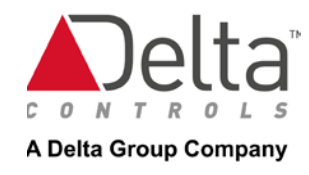

# Measuring Occupancy Part 2 – Connecting a Delta Controls O3 Edge to Azure IoT

### Contents

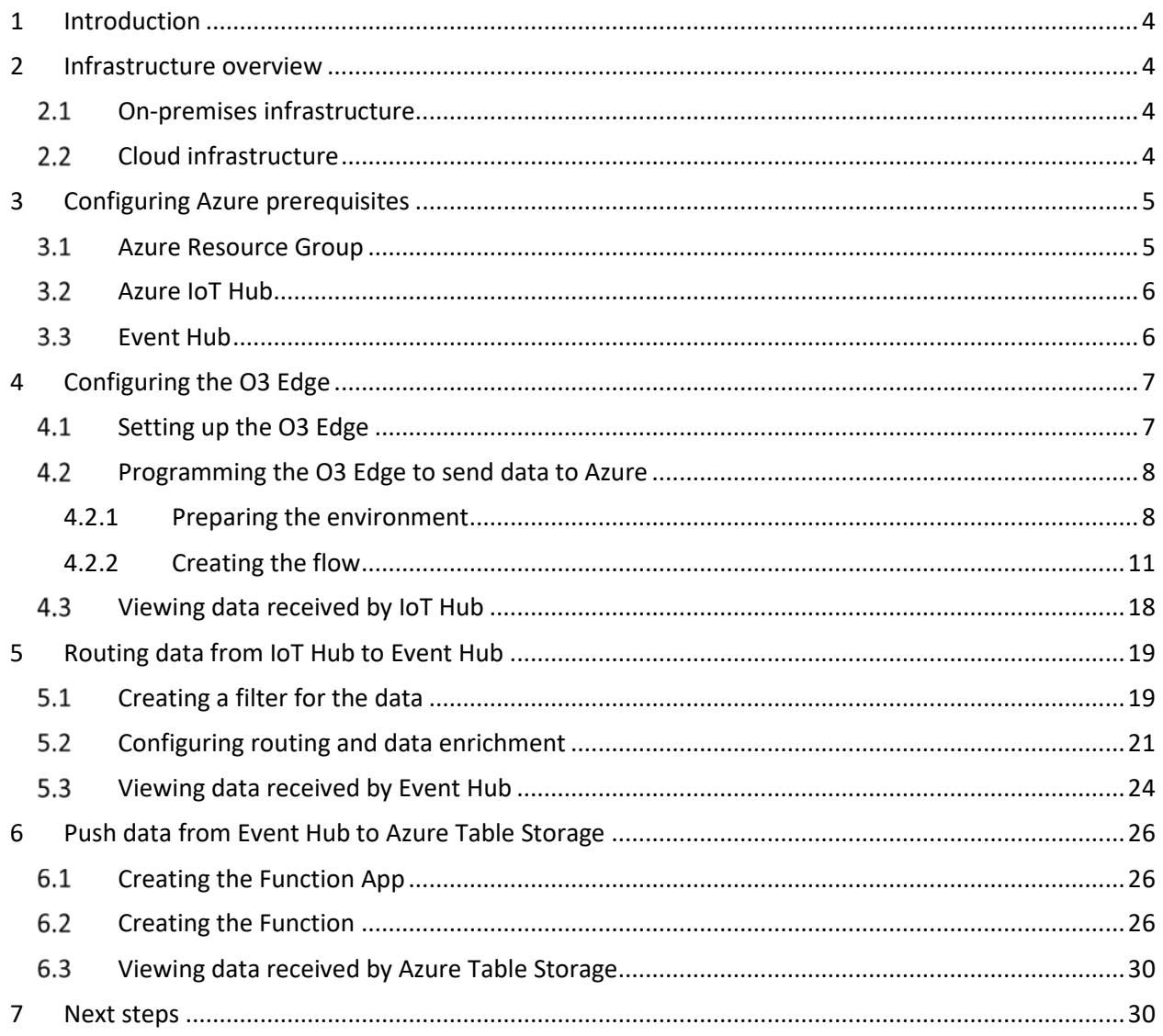

### Copyright and Indemnification

Delta AND THE AUTHORS OF THIS PAPER DO NOT WARRANT OR MAKE ANY REPRESENTATIONS REGARDING THE ACCURACY, COMPLETENESS, OR RELIABILITY OF THE MATERIALS IN THIS PAPER, ON THIS SITE OR ON ANY OTHER WEBSITES LINKED TO THESE. THE MATERIALS ARE PROVIDED 'AS IS' WITHOUT WARRANTIES OF ANY KIND EITHER EXPRESS OR IMPLIED. TO THE FULLEST EXTENT POSSIBLE PURSUANT TO APPLICABLE LAW, Delta AND THE AUTORS DISCLAIM ALL WARRANTIES, EXPRESS OR IMPLIED, INCLUDING BUT NOT LIMITED TO THE IMPLIED WARRANTIES OF MERCHANTABILITY, FITNESS FOR A PARTICULAR PURPOSE, NONINFRINGEMENT OF INTELLECTUAL PROPERTY, AND FREEDOM FROM ANY COMPUTER VIRUSES.

Delta AND THE AUTHORS WILL NOT BE LIABLE FOR ANY DAMAGES OF ANY KIND WHATSOEVER ARISING OUT OF OR RELATING TO THE USE OR INABILITY TO USE THIS PAPER OR THIS SITE, OR ON ANY OTHER HYPER LINKED WEBSITE, OR THE MATERIALS ON THE SITE, WHETHER ASSERTED PURSUANT TO A THEORY OF BREACH OF CONTRACT, NEGLIGENCE, OR STRICT LIABILITY, INCLUDING BUT NOT LIMITED TO SPECIAL, INCIDENTAL, OR CONSEQUENTIAL DAMAGES (INCLUDING BUT NOT LIMITED TO DAMAGES FOR LOSS OF PROFITS, BUSINESS INTERRUPTION, OR LOSS OF INFORMATION, LOSS OF PROGRAMS OR OTHER DATA ON YOUR INFORMATION HANDLING SYSTEM OR OTHERWISE, EVEN IF WE ARE EXPRESSLY ADVISED OF THE POSSIBILITY OF SUCH DAMAGES). SOME JURISDICTIONS PROHIBIT THE EXCLUSION OR LIMITATION OF LIABILITY FOR INCIDENTAL OR CONSEQUENTIAL DAMAGES, SO THE ABOVE LIMITATION MAY NOT APPLY TO YOU.

Copyright © 2021, Spyros Sakellariadis, Maksym Mushkin, and Delta Controls, Inc. All rights reserved.

### Authors

- [Spyros Sakellariadis,](https://www.linkedin.com/in/spyross/) IoT/Smart Buildings consultant[, spyros@spyros.com](mailto:spyros@spyros.com)
- [Maksym Mushkin,](https://www.linkedin.com/in/max-mushkin/) IoT/Smart Buildings architect, [max.mushkin@outlook.com](mailto:max.mushkin@outlook.com)
- [Gamal Mustapha,](https://www.linkedin.com/in/gamalmustapha/) Director of Product Management, Delta Controls Inc.

### <span id="page-3-0"></span>1 Introduction

In a previous whitepaper, *Measuring Occupancy with Delta Controls O3 Sense, Azure IoT, and ICONICS* (published simultaneously on the [Delta website](https://deltacontrols.com/news-and-events/measuring-occupancy-with-delta-controls-o3-sense-azure-iot-and-iconics/) and on [ICONICS website\)](https://iconics.com/Documents/Whitepapers/Measuring-Occupancy-with-Delta-Controls-O3-Sense-Azure-IoT-and-ICONICS), we described the value of monitoring the occupancy of spaces in commercial buildings, and detailed how to deploy an infrastructure to do so. This whitepaper presents a simpler and lower cost architecture for collecting and storing the data that would be appropriate for some enterprise environments.

## <span id="page-3-1"></span>2 Infrastructure overview

#### <span id="page-3-2"></span>*On-premises infrastructure*

In the setup described in this paper, we are using a [Delta Controls](https://deltacontrols.com/wp-content/uploads/O3_Sensor_Hub_2.0_Catalog_Sheet-4.pdf) O3™ Edge to monitor room occupancy with a combination of temperature, humidity, motion, sound, and light sensors. The O3 Edge is the programmable version of the O3 Sense, it has a hardwired ethernet connection to a local area network with access to the Internet, and sends data using the AMQP protocol over the Internet to applications in the [Microsoft Azure](https://azure.microsoft.com/en-us/) cloud. The on-premises configuration is shown in [Figure 1:](#page-3-4)

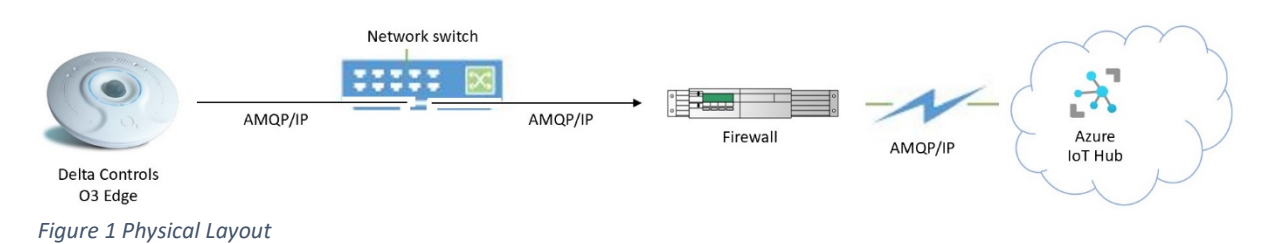

<span id="page-3-4"></span>The difference between this configuration and that described in the previous whitepaper is that here the O3 Edge pushes data directly to Azure, whereas in the previous paper we use an on-premises gateway fro[m ICONICS](https://iconics.com/) to pull data from the O3 Edge and push it to Azure. The push method is simpler in that it does not require a separate local computer and application, but the pull method has the advantage that the gateway can consolidate data from many on-premises devices and run local processes to validate and analyze the data before transmitting it to Azure. The enterprise ultimately needs to decide which configuration to use. The two configurations are fully compatible, in that they both can send data to Azure using the same data schema, so the enterprise may use the direct-connect method in one set of rooms or buildings, and the gateway-connected method in another.

#### <span id="page-3-3"></span>*Cloud infrastructure*

The O3 Edge connects directly to an [Azure IoT Hub](https://azure.microsoft.com/en-us/services/iot-hub/) installed in the enterprise's Azure subscription. In the configuration described in this paper, we use Azure IoT Hub's message routing feature to route data from the IoT Hub to a[n Azure Event Hub](https://azure.microsoft.com/en-us/services/event-hubs/) based on the origin and type of data, and then use an [Azure](https://azure.microsoft.com/en-us/services/functions/)  [Function](https://azure.microsoft.com/en-us/services/functions/) to read the incoming data stream and write it to an [Azure Table.](https://azure.microsoft.com/en-us/services/storage/tables/) Once the data is in the table, we show how to view it with [Azure Storage Explorer](https://azure.microsoft.com/en-us/features/storage-explorer/) and create a report wit[h Power BI.](https://powerbi.microsoft.com/en-us/) The overall flow is shown in [Figure 2.](#page-4-2)

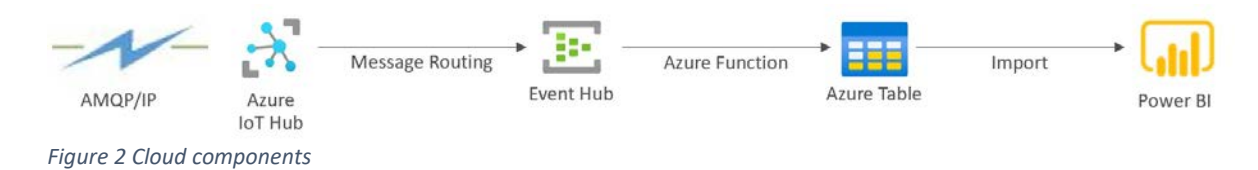

<span id="page-4-2"></span>The following sections contain a description of how to configure the O3 Edge and the Azure components to monitor the occupancy and other elements detected by the O3 Edge.

## <span id="page-4-0"></span>3 Configuring Azure prerequisites

#### <span id="page-4-1"></span>*Azure Resource Group*

This article assumes the reader has basic knowledge of Microsoft cloud products and services and understands how to create and configure resources. Consequently, only descriptions or diagrams of the final configuration will be included, not step-by-step instructions.

The example described here uses various Azure services, deployed in a single resource group shown below. We called the resource group **IoT\_projects** when creating this configuration. The final set of services is shown below in [Figure 3](#page-4-3) :

| A loT_projects - Microsoft Azure x +<br>e<br>$\Omega$<br>$\leftarrow$<br>G      | <b>← https://portal.azure.com/#@spyrosspyros.onmicrosoft.com/resource/subscriptions/**************/resourceGroups/loT_projects/overview</b>                    |                             | ≎                                        | $\Box$<br>$\overline{\phantom{a}}$<br>$\times$<br>দি |
|---------------------------------------------------------------------------------|----------------------------------------------------------------------------------------------------|-----------------------------|------------------------------------------|------------------------------------------------------|
| <b>Microsoft Azure</b><br>$\equiv$                                              | $O$ Search resources, services, and docs (G+/)                                                                                                    |                             | E R C & ? 0                              | spyros@spyros.com<br>MICROSOFT (SPYROSSPYROS.ON)     |
| Home $>$<br>loT_projects $\mathscr{R}$<br>Resource group<br>$P$ Search (Ctrl+/) | + Add $\vee$ $\equiv$ Edit columns in Delete resource group (C) Refresh \ Export to CSV % Open query   0 Assign tags → Move $\vee$ in Delete \ Export template |                             |                                          | $\times$                                             |
| $\Box$ Overview                                                                 | $\vee$ Essentials                                                                                                    |                             |                                          | <b>JSON View</b>                                     |
| Activity log<br>PR Access control (IAM)<br><b><i>Tags</i></b>                   | Type == all $\times$ Location == all $\times$ $\overline{+}_{7}$ Add filter<br>Filter for any field<br>Showing 1 to 13 of 13 records. Show hidden types 1      |                             | List view<br>$\checkmark$<br>No grouping | $\checkmark$                                         |
| Events                                                                          | Name 1                                                                                                    | Type $\uparrow \downarrow$  | Location $\uparrow \downarrow$           |                                                      |
| Settings                                                                        | ASP-loTprojects-9286                                                                                                    | App Service plan            | East US                                  |                                                      |
|                                                                                 | ASP-IoTprojects-a4cb                                                                                                    | App Service plan            | East US                                  |                                                      |
| △ Deployments<br><b>O</b> Security                                              | $\Box$ : $X$ centralhub                                                                                                    | IoT Hub                     | East US                                  |                                                      |
| <b>D</b> Policies                                                               | O centralhubDPS                                                                                                    | Device Provisioning Service | East US                                  |                                                      |
|                                                                                 | <b>E</b> centralhubs                                                                                                    | Event Hubs Namespace        | East US                                  |                                                      |
| <b>第</b> Properties<br>A Locks                                                  | <b>S</b> DataEnrichmentCS                                                                                                    | Function App                | East US                                  |                                                      |
|                                                                                 | DataEnrichmentCScopy<br>0                                                                                                    | Application Insights        | East US                                  |                                                      |
| Cost Management                                                                 | devicetelemetrystorage                                                                                                    | Storage account             | East US                                  |                                                      |
| Cost analysis                                                                   | MyDevices2021                                                                                                    | App Service                 | East US                                  |                                                      |
| <b>E3</b> Cost alerts (preview)                                                 | MyDevices2021Plan                                                                                                    | App Service plan            | East US                                  |                                                      |
| (3) Budgets                                                                     | <br>SimpleDataEnrichment                                                                                                    | Function App                | East US                                  |                                                      |
| Advisor recommendations                                                         | storageaccountiotpr8d0d                                                                                                    | Storage account             | East US                                  |                                                      |
| Monitoring                                                                      | storageaccountiotpr96cc                                                                                                    | Storage account             | East US                                  | $\cdots$                                             |
| Insights (preview)<br><b>Ed</b> Alerts                                          | < Previous Page 1 v of 1 Next >                                                                                                    |                             |                                          |                                                      |

*Figure 3: Azure Resource Group*

<span id="page-4-3"></span>The key services we will use in this solution are the following:

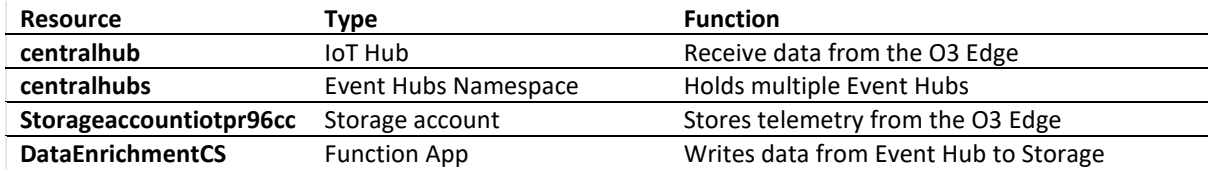

#### <span id="page-5-0"></span>*Azure IoT Hub*

The first task after creating the empty resource group is to create an Azure IoT Hub to receive the data from the O3 Edge. In the Azure portal select **+ Create a resource,** select the **Internet of Things** category, and click on **IoT Hub**. To create the environment used in this example, set the parameters as follows:

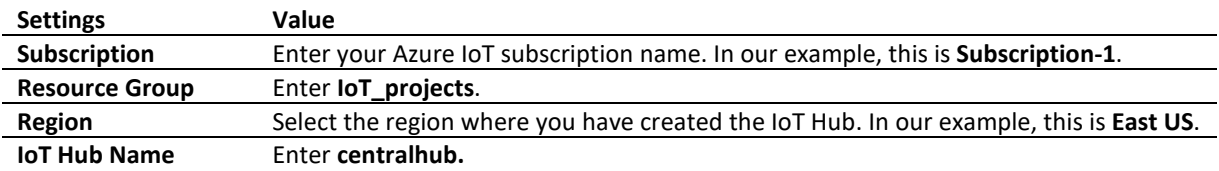

Next, select the **Built-in endpoints** category, and create a couple of consumer groups for use by different readers of the data:

- deltao3hub
- o3

Next, from the left menu select **IoT Devices**, then select **+ New** at the top of the page to create a new device. Add the following:

**Name Value Device ID** Enter **DeltaO3**.

Finally, note the following parameters for the IoT Hub, which will be needed later:

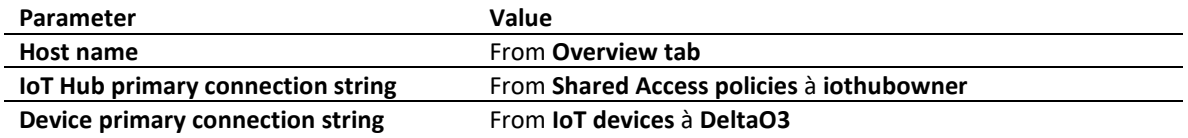

#### <span id="page-5-1"></span>*Event Hub*

Next, we need an Event Hub to which we will route a subset of the data coming into IoT Hub. In the Azure portal select **+ Create a resource,** enter **Event Hubs** in the search category, click on **Event Hubs** and **Create**. To create the environment used in this example, set the parameters as follows:

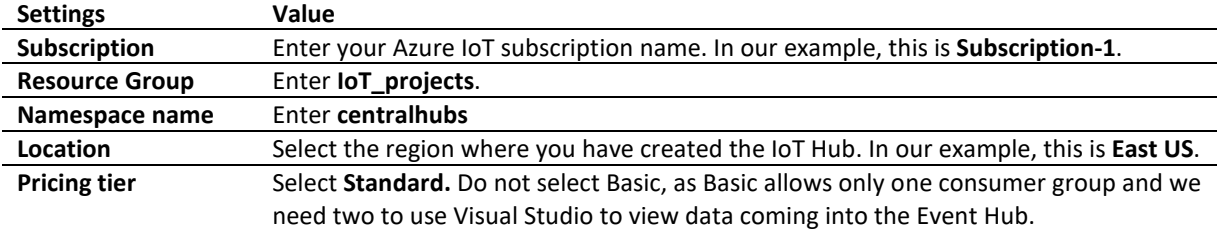

Click **Review + create.** Once the Event Hub is created, go to the resource. From the left menu, select **Event Hubs** and click **+ Event Hub** at the top of the page. To create the environment used in this example, set the parameters as follows:

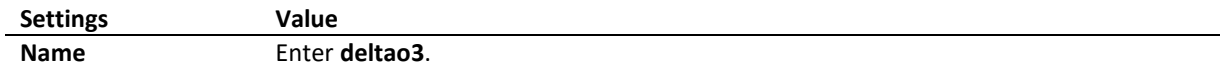

Next, select the **Consumer groups** category, and several consumer groups for use by different readers of the data:

- monitoring
- monitoringwithvscode
- EventHub2Table

### <span id="page-6-0"></span>4 Configuring the O3 Edge

#### <span id="page-6-1"></span>*Setting up the O3 Edge*

[This guide](https://deltacontrols.com/wp-content/uploads/Quick-Start-Guide-Installation-Setup-1-1.pdf) from Delta Controls describes how to install and set up the O3 Edge. To set up the O3, you will need an Android or iOS device with the O3 Setup app installed. You can get the app from Google Play or the App Store.

Key steps to configure the O3 are as follows:

- 1. Open the O3 Setup app and select Continue to enter Lite Mode.
- 2. In the lower right corner of the screen, select Connect.
- 3. Select your O3 to initiate a connection over Bluetooth, O3 units are displayed in the order of signal strength.
- 4. Once the connection is initiated, select Verify. The O3 should play a sound and the light ring flashes blue.
- 5. Select *Yes, connect to this hub*. Data loads from the hub and the status changes to Connected.
- 6. You can now view device information and sensor data from the hub in the Diagnostics tab.
- 7. After connecting to the hub, select the Settings tab.
- 8. By default, the O3 is set to DHCP. If you want to assign a static IP address to the O3, select the pencil icon next to Network, select Static, enter the IP settings, then select Save.

Click **Apply settings to hub**, then click on the **Diagnostics** tab to see additional information:

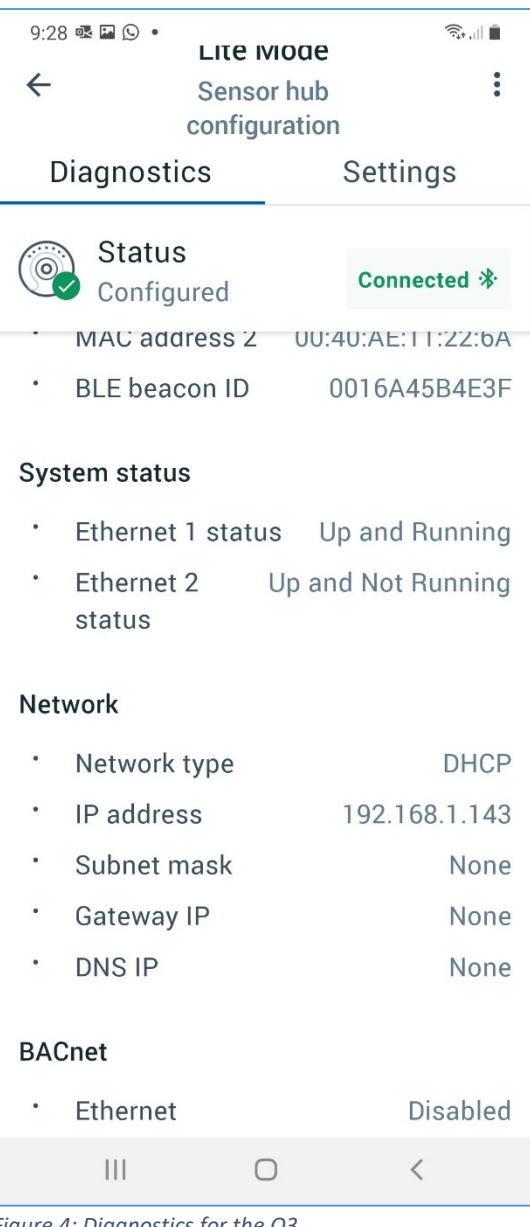

*Figure 4: Diagnostics for the O3* 

<span id="page-7-2"></span>Confirm that the O3 Edge is connected to the local LAN and has received an IP address, so that it can communicate outbound.

#### <span id="page-7-0"></span>*Programming the O3 Edge to send data to Azure*

#### <span id="page-7-1"></span>4.2.1 Preparing the environment

The O3 Edge makes use of a development tool called Node-RED that has proven to be an effective tool to facilitate interoperability between different systems. Node-RED is a programming tool geared towards wiring together hardware devices, APIs, and online services. A developer version of the O3 Edge has a built-in web server that allows access to its browser-based editor giving developers direct access to the MQTT topics and hardware interfaces in the O3. The available browser-based editor makes it easy

to wire together flows using the wide range of pre-built nodes in the palette, in our case we take advantage of the pre-built Azure-IoT Hub node.

In addition to using pre-built nodes, JavaScript functions can be created using the rich text editor that can be easily linked to third party nodes. Node-RED is built on Node.js and takes full advantage of its event-driven, non-blocking model making it an ideal solution to process event-based requests at the edge of the network.

To access the Node-RED webserver, use any web browser to connect to the device's URL on port 1880: http://<ip address>:1880. The IP address given to the hub over DHCP can be obtained via the Diagnostics tab on the O3 Setup app as shown in [Figure 4.](#page-7-2)

Before we can create a flow to push data to Azure IoT Hub, we need to install the Azure IoT Hub palette with the appropriate nodes required for accessing Azure. On the opening screen, click on the three bars at the top right and select Manage palette:

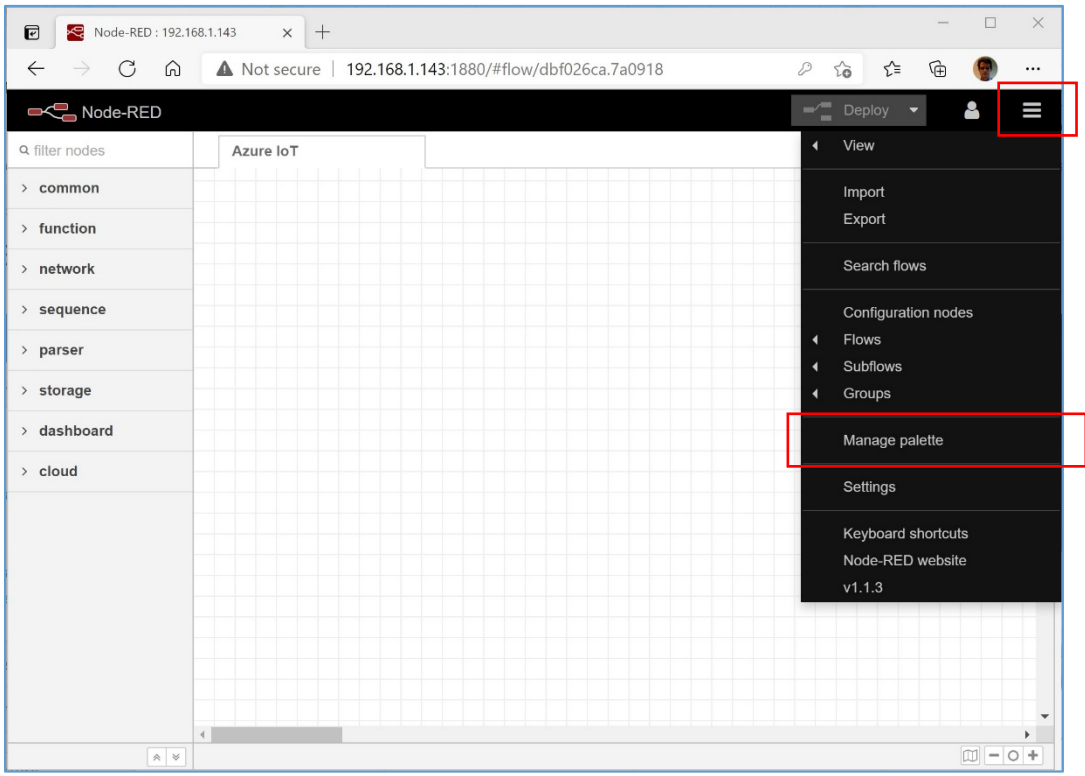

*Figure 5: Node-RED opening screen*

In the next screen, select the **Install** tab to search for **node-red-contrib-azure-iot-hub**:

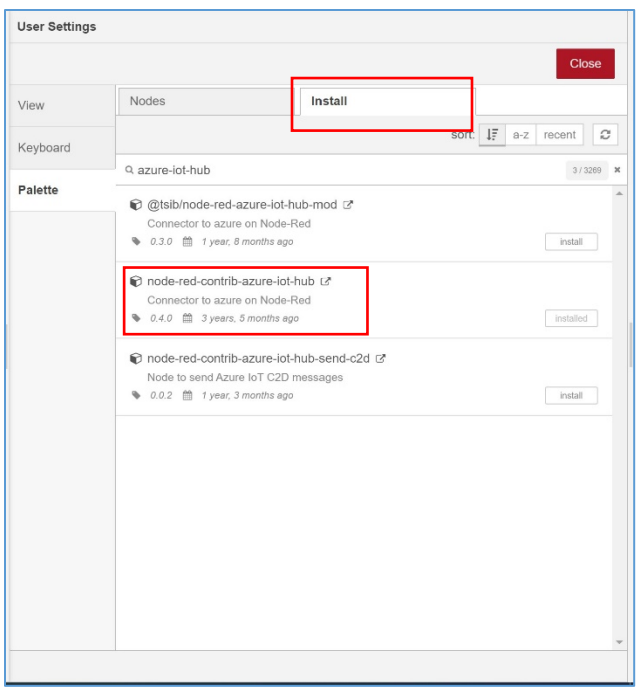

*Figure 6: Node-RED Add Azure IoT Hub module*

When the module installation is complete you will see it in the **nodes** tab:

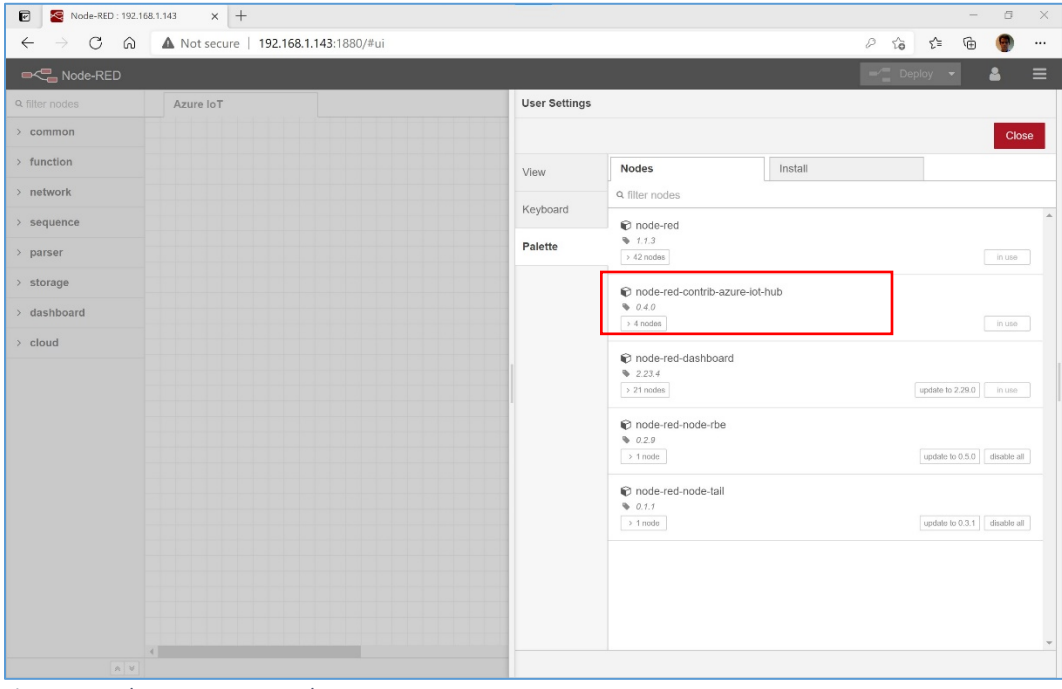

*Figure 7: Node-RED Manage palette*

#### <span id="page-10-0"></span>4.2.2 Creating the flow

Now we need to create a 'flow' and deploy it so the data can be sent from the hub to Azure. This involves creating 'nodes' and connecting them. First, we create a node to get the occupancy data from the O3 Edge. We need to know the name to use to request the occupancy data, which you can find in the published list of MQTT topics here: [O3 Sensor Hub 2.0 MQTT API Reference Guide.](https://deltacontrols.com/wp-content/uploads/MQTT-API-Reference-Guide-1-1.pdf)

For occupancy, the MQTT topic we need to use is **events/object/combinedOccupancy**, to create the occupancy node drag an **mqtt in** node onto the canvas and enter data as show below:

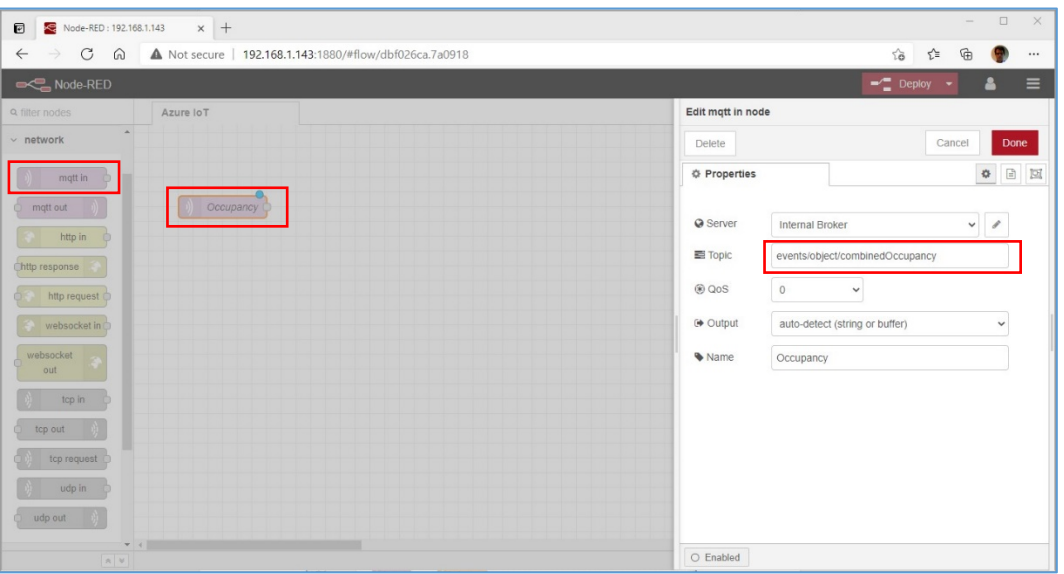

*Figure 8: Node-RED Add Occupancy node*

Repeat this process for all the other sensors using the following MQTT topics:

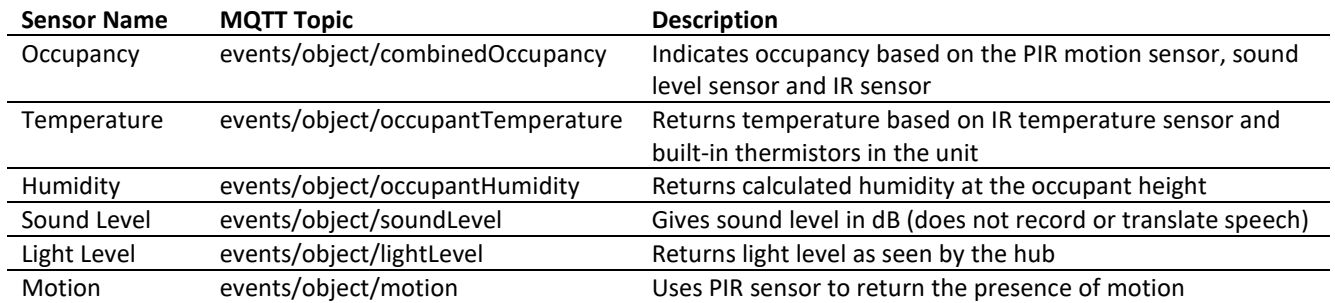

The finished input section will look like this:

| Node-RED: 192.168.1.143<br>$\blacksquare$ | $\times$ +                                                  |                             |                                                                          | $\overline{\phantom{a}}$ | $\Box$ | $\times$     |
|-------------------------------------------|-------------------------------------------------------------|-----------------------------|--------------------------------------------------------------------------|--------------------------|--------|--------------|
| $\leftarrow$<br>$\rightarrow$             | C @ A Not secure   192.168.1.143:1880/#flow/dbf026ca.7a0918 | $\stackrel{\wedge}{\omega}$ | ☆                                                                        | ⊕                        | ۰      | $\cdots$     |
| Node-RED                                  |                                                             |                             | $\blacktriangleright$ $\blacktriangleright$ Deploy $\blacktriangleright$ |                          | 옵      | Ш            |
| <b>Q</b> filter nodes                     | Azure IoT                                                   |                             |                                                                          |                          | ÷      | $\equiv$     |
| $\hat{\phantom{a}}$<br>$\times$ network   |                                                             |                             |                                                                          |                          |        | $\lambda$    |
| mqtt in<br>$O$ mqtt out                   | Occupancy                                                   |                             |                                                                          |                          |        |              |
| http in<br>Chttp response                 | Temperature<br>RH<br>                                       |                             |                                                                          |                          |        |              |
| http request<br>websocket in              | Sound Level                                                 |                             |                                                                          |                          |        |              |
| websocket<br>out<br>top in                | Light Level                                                 |                             |                                                                          |                          |        |              |
| top out                                   | Motion                                                      |                             |                                                                          |                          |        |              |
| tcp request<br>udp in                     |                                                             |                             |                                                                          |                          |        |              |
| $\Box$ udp out<br>$\mathbf{v}$ +          |                                                             |                             |                                                                          |                          |        | $\mathbf{F}$ |
| $R$ M                                     |                                                             |                             |                                                                          |                          |        |              |

*Figure 9: All sensor nodes*

Next, we need to create a node that processes the data retrieved from the O3 Edge. To control how and when the data is sent to Azure, we will save the data temporarily in a local variable which we will retrieve later. The code we will use to do this is this:

```
var occupancy = flow.get("occupancy"); 
occupancy = JSON.parse(msg.payload);
flow.set("occupancy", occupancy);
return msg;
```
To do this, create a **Save Occupancy** node by dragging a **function** node onto the canvas and enter the code above as show below:

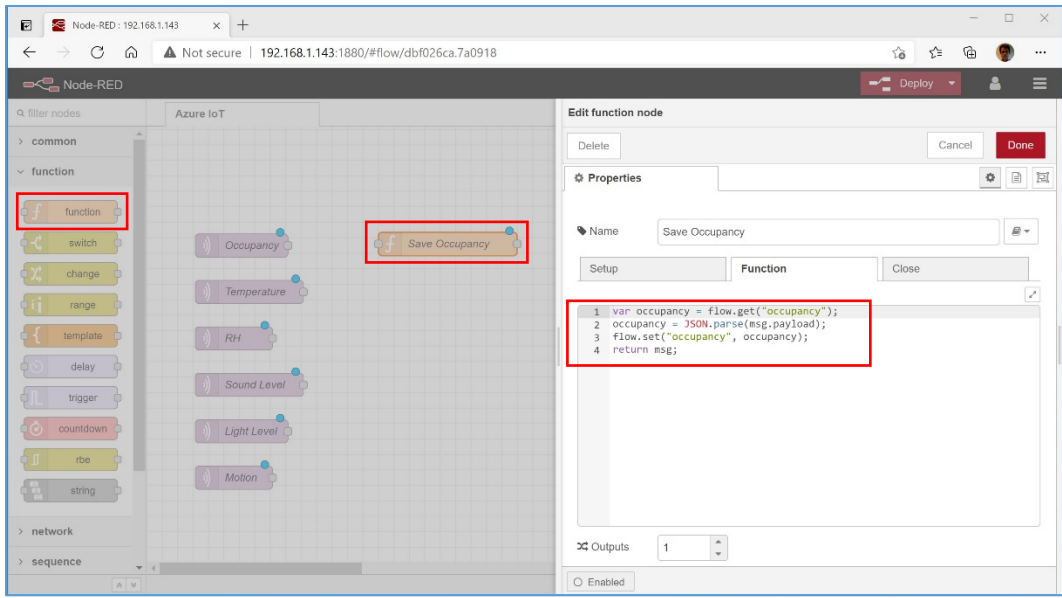

*Figure 10: Add Save Occupancy node*

Select the Setup tab and enter the following code to initialize the occupancy variable.

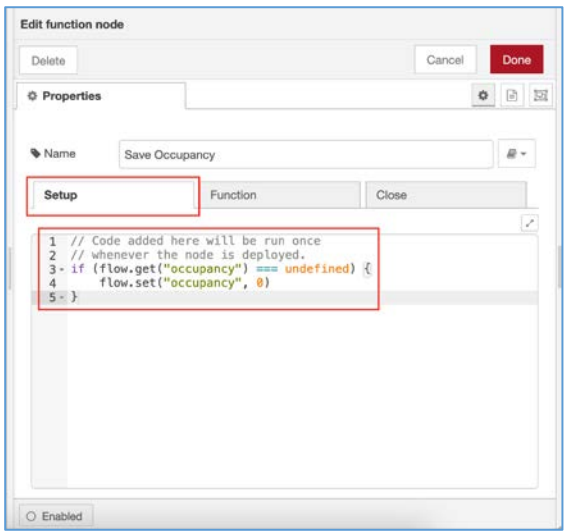

*Figure 11. Initialize local variable*

Once the node is created, to tell it where the occupancy data is, you need to wire it to the occupancy node. Drag a line from the **Occupancy** node to the **Save Occupancy** node:

| Node-RED: 192.168.1.143<br>$\boxdot$ | $\times$ +                                                         |                     |   | $\overline{\phantom{0}}$ | $\Box$            | $\times$         |
|--------------------------------------|--------------------------------------------------------------------|---------------------|---|--------------------------|-------------------|------------------|
| $\leftarrow$<br>$\rightarrow$        | C @ <b>A</b> Not secure   192.168.1.143:1880/#flow/dbf026ca.7a0918 | $\vec{10}$          |   | ₲                        |                   |                  |
| Node-RED                             |                                                                    | $-\sqrt{2}$ Deploy  | ۰ | А                        |                   | Ш                |
| <b>Q</b> filter nodes                | Azure IoT                                                          |                     |   |                          | $\!+\!$           | $\equiv$         |
| > common<br>$\times$ function        | Occupancy                                                          | Save Occupancy<br>Ò |   |                          |                   | $\blacktriangle$ |
| function<br>n                        | Temperature                                                        |                     |   |                          |                   |                  |
| switch<br>change                     | RH                                                                 |                     |   |                          |                   |                  |
| range<br>template                    | Sound Level C<br>Light Level                                       |                     |   |                          |                   |                  |
| delay<br>Ò<br>trigger                | Motion                                                             |                     |   |                          |                   |                  |
| àÒ,<br>countdown<br>rbe              |                                                                    |                     |   |                          |                   |                  |
| dü.<br>string                        |                                                                    |                     |   |                          |                   |                  |
| > network<br>$>$ sequence<br>$-1$    |                                                                    |                     |   |                          |                   | ٠                |
| $\mathbb{R}^{\times}$ $\forall$      |                                                                    |                     |   |                          | $\Box \Box$ = 0 + |                  |

*Figure 12: Save Occupancy node connected*

Repeat this process for all the other nodes, adjusting the **Save** code appropriately. The finished product:

| Node-RED: 192.168.1.143<br>$\boxdot$        | $\times$ +                                              |                                         |                    |                          | $\hspace{0.1mm}-\hspace{0.1mm}$ | $\Box$               | $\times$                                          |
|---------------------------------------------|---------------------------------------------------------|-----------------------------------------|--------------------|--------------------------|---------------------------------|----------------------|---------------------------------------------------|
| C<br>⋒<br>$\leftarrow$<br>$\rightarrow$     | A Not secure   192.168.1.143:1880/#flow/dbf026ca.7a0918 |                                         | $\vec{10}$         | ど                        | ₲                               |                      |                                                   |
| Node-RED                                    |                                                         |                                         | $-\sqrt{2}$ Deploy | $\overline{\phantom{a}}$ |                                 | 8                    | I                                                 |
| <b>Q</b> filter nodes                       | Azure IoT                                               |                                         |                    |                          |                                 | $\ddag$              | $\equiv$                                          |
| > common                                    |                                                         |                                         |                    |                          |                                 |                      | $\blacktriangle$                                  |
| $\vee$ function                             | Occupancy                                               | $\mathbf{e}_\text{d}$<br>Save Occupancy |                    |                          |                                 |                      |                                                   |
| function<br>Ò<br>switch                     | Temperature                                             | Save Temperature<br>Ċ                   |                    |                          |                                 |                      |                                                   |
| change                                      | RH                                                      | Save RH                                 |                    |                          |                                 |                      |                                                   |
| range<br>template                           | Sound Level                                             | Save Sound Level<br>Ċ                   |                    |                          |                                 |                      |                                                   |
| delay<br>an:<br>$\oplus$                    | Light Level                                             | Save Light Level<br>Ċ                   |                    |                          |                                 |                      |                                                   |
| trigger<br>Ò.<br>$\circ$<br>countdown<br>вQ | Motion                                                  | Save Motion<br>C                        |                    |                          |                                 |                      |                                                   |
| rbe<br>dö.<br>string                        |                                                         |                                         |                    |                          |                                 |                      |                                                   |
| > network                                   |                                                         |                                         |                    |                          |                                 |                      |                                                   |
| $>$ sequence<br>$-1$<br>$R$ M               |                                                         |                                         |                    |                          |                                 | $\Box \Box - \Box +$ | $\overline{\phantom{a}}$<br>$\blacktriangleright$ |

*Figure 13: Save nodes connected*

Next, we need to prepare the date to send to Azure. For this, we create a **Prepare Sensors Message** function node and connect it to any one of the **Save** nodes:

| Node-RED: 192.168.1.143<br>₽                         | $\times$ +                                              |                                    | $\qquad \qquad \Box$<br>$\times$<br>$\hspace{0.1mm}-\hspace{0.1mm}$ |
|------------------------------------------------------|---------------------------------------------------------|------------------------------------|---------------------------------------------------------------------|
| $\circ$<br>$\Omega$<br>$\leftarrow$<br>$\rightarrow$ | A Not secure   192.168.1.143:1880/#flow/dbf026ca.7a0918 |                                    | $\vec{a}$<br>☆<br>₲<br>                                             |
| Node-RED                                             |                                                         |                                    | $\equiv$ Deploy<br>ع<br>Ш<br>$\overline{\phantom{a}}$               |
| <b>Q</b> filter nodes                                | Azure IoT                                               |                                    | ÷<br>$\equiv$                                                       |
| $\Delta$<br>> common                                 |                                                         |                                    | $\blacktriangle$                                                    |
| $\vee$ function                                      |                                                         | Prepare Sensors Message<br>$\circ$ |                                                                     |
| function<br>n                                        | Occupancy                                               | Save Occupancy                     |                                                                     |
| switch                                               | Temperature                                             | Save Temperature<br>Ò              |                                                                     |
| change<br>range                                      | RH                                                      | Save RH C                          |                                                                     |
| template                                             | Sound Level                                             | Save Sound Level<br>Ò              |                                                                     |
| delay<br>m<br>trigger                                | Light Level                                             | Save Light Level                   |                                                                     |
| countdown C<br>à G                                   | Motion                                                  | Save Motion<br>C                   |                                                                     |
| rbe<br>string                                        |                                                         |                                    |                                                                     |
| > network                                            |                                                         |                                    |                                                                     |
| $>$ sequence<br>$+ 1$                                |                                                         |                                    |                                                                     |
| $R$ M                                                |                                                         |                                    | $\Box - 0 +$                                                        |

*Figure 14: Prepare sensors node*

The code we put inside the **Prepare Sensors message** is as follows:

```
//cycle through all sensors and send a friendly id name
//as well as the Present_Value of that sensor
//
var id = ""; // sensor name
var pv = ""; // present value
var s = "15s"; // indicator that message is sent at regular value of 15 seconds
var time = new Date().toISOString();
for (i = 1; i < 7; i++) {
     if (i==1) {
         id = "Occupant_temperature";
         pv = flow.get("temperature").Present_Value;
     }
    if (i==2) {
         id = "Humidity";
        pv = flow.get("rh").Present_Value;
     }
     if (i==3) {
        id = "Sound level";
         pv = flow.get("sound").Present_Value; 
     }
     if (i==4) {
        id = "Light level"; pv = flow.get("lightlevel").Present_Value; 
     }
 if (i==5) {
 id = "Occupancy";
         pv = flow.get("occupancy").Present_Value;
     }
 if (i==6) {
 id = "Motion";
         pv = flow.get("motion").Present_Value;
     }
 msg.payload = {
 'deviceId':"DeltaO3",
         'key':"OpzBY78kK4dn2J2K548MMgWn0SIJOHDeTosqmaASTw0=",
         'protocol':"amqp",
        'data':{"id":id,"v":pv,"t":time, "s":s}
     } // end msg.payload
    node.send(msg);
} // end for
return;
```
To get the JSON structure we want to send to Azure, we need to create the variables **id** (the thing being measured)**, pv** (the present value of that thing)**, time,** and **s** (a variable which will distinguish whether we are sending on a regular interval or change of value). In the code, we initialize the variables at the top and then get the saved data in a loop, putting it into the variables. We then create the message payload using the structure needed for the Azure message.

Finally, we need to add another function node that will connect to Azure IoT Hub:

| Node-RED: 192.168.1.143<br>$\blacksquare$         | $\times$ +                                              |                                          |                         | $\hspace{0.1mm}-\hspace{0.1mm}$ | $\Box$       | $\times$         |
|---------------------------------------------------|---------------------------------------------------------|------------------------------------------|-------------------------|---------------------------------|--------------|------------------|
| $_{\rm C}$<br>⋒<br>$\leftarrow$                   | A Not secure   192.168.1.143:1880/#flow/dbf026ca.7a0918 | $\vec{10}$                               | ど                       | ₲                               |              |                  |
| Node-RED                                          |                                                         |                                          | $-\sqrt{2}$ Deploy<br>٠ | А                               |              | I                |
| <b>Q</b> filter nodes                             | Azure IoT                                               |                                          |                         |                                 | ÷            | $\equiv$         |
| $\blacktriangle$<br>$>$ common                    |                                                         |                                          |                         |                                 |              | $\blacktriangle$ |
| > function                                        |                                                         |                                          |                         |                                 |              |                  |
| > network                                         |                                                         | Azure IoT Hub<br>Prepare Sensors Message |                         |                                 |              |                  |
| $>$ sequence                                      | Occupancy                                               | Save Occupancy                           |                         |                                 |              |                  |
| > parser                                          |                                                         |                                          |                         |                                 |              |                  |
| > storage                                         | Temperature                                             | Save Temperature                         |                         |                                 |              |                  |
| > dashboard                                       | RH                                                      | Save RH                                  |                         |                                 |              |                  |
| $\vee$ cloud                                      |                                                         |                                          |                         |                                 |              |                  |
| Azure IoT<br>$\mathbb{R}^n$                       | Sound Level                                             | Save Sound Level<br>Ò                    |                         |                                 |              |                  |
| Hub                                               | Light Level                                             | Save Light Level<br>n                    |                         |                                 |              |                  |
| Azure IoT<br>$\mathbf{x}$<br><b>Hub Registry</b>  |                                                         |                                          |                         |                                 |              |                  |
| Azure IoT<br>$\mathcal{R}$<br><b>Hub Receiver</b> | Motion                                                  | Save Motion                              |                         |                                 |              |                  |
| Azure IoT<br>e.X<br>Hub Device<br>Twin            |                                                         |                                          |                         |                                 |              |                  |
| $+1$<br>$R$ M                                     |                                                         |                                          |                         |                                 | $\Box = 0 +$ | ٠                |

*Figure 15: Add Azure IoT Hub node*

Inside the **Azure IoT Hub** node we add the URL for the IoT Hub we created in Section [3.2 above:](#page-5-0)

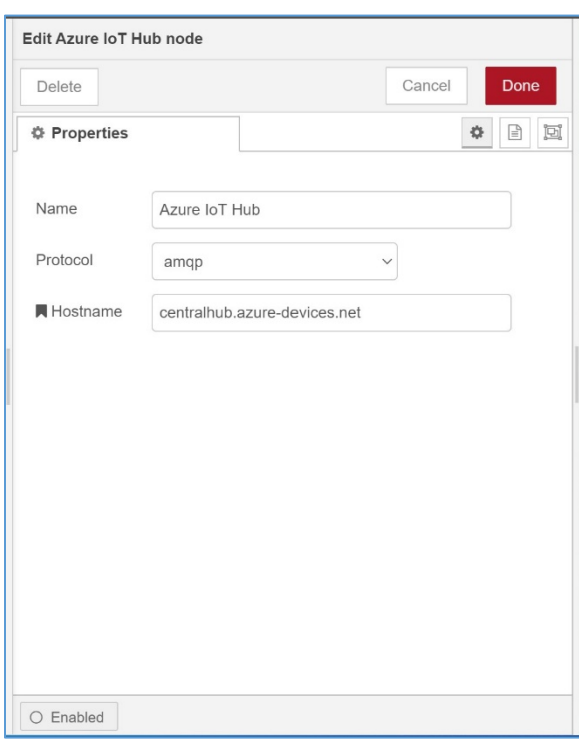

*Figure 16: Add Azure IoT Hub node*

This completes the end-to-end flow. Now we need to add a node to specify the interval to send data. To do this, we add a **Trigger** node with the configuration shown below, and wire it to the **Prepare Sensors Message** node:

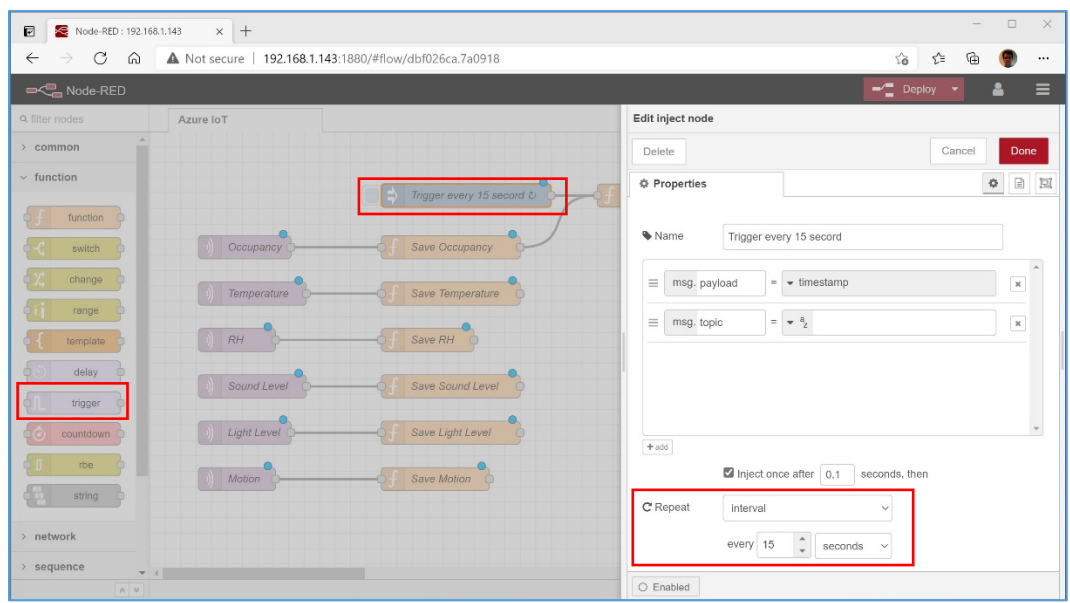

*Figure 17: Add Trigger node*

Sensor data changes on Change of Value (COV) and is saved when the COV increment is exceeded. This flow will retrieve the saved data, process, and send data to Azure IoT hub every 15 seconds. We have set the time interval small for testing purposes. In production, we would probably change this to about every five minutes as there is no need to record sensor data such as room temperature or humidity every 15 seconds. However, we will want to know the instant occupancy status changes, not just on a regular interval. To do this, we add a separate **Prepare Occupancy Message** node that is executed on change of value (COV):

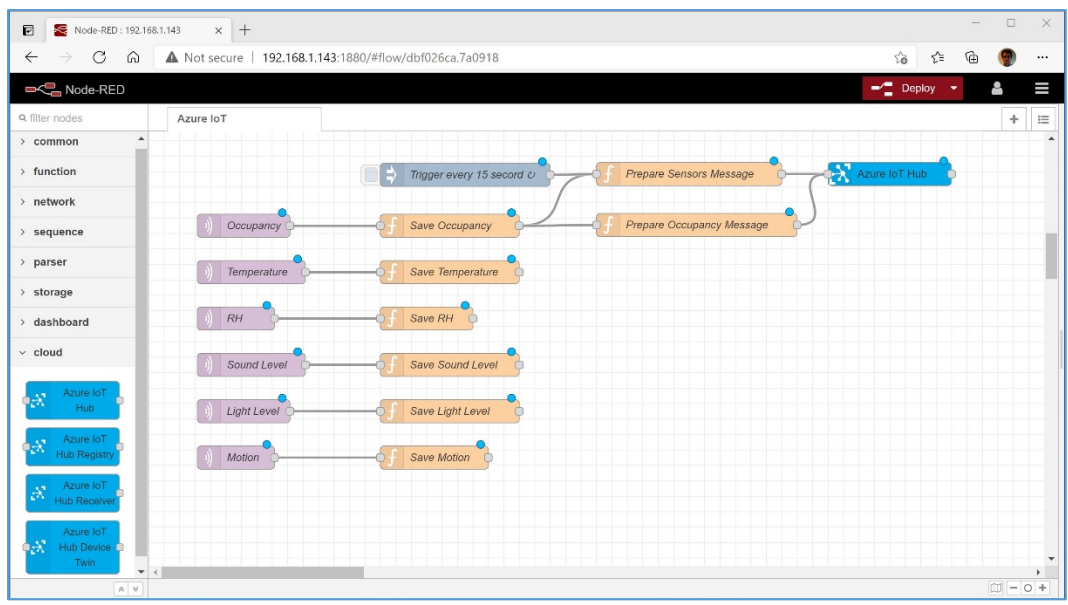

*Figure 18: Add Prepare Occupancy node*

The new node, including the code inside it, is similar to the **Prepare Sensors Message**, with the exception that the node is not wired to the trigger node, and we have changed the explanatory variable **s** from **15s** to **COV**:

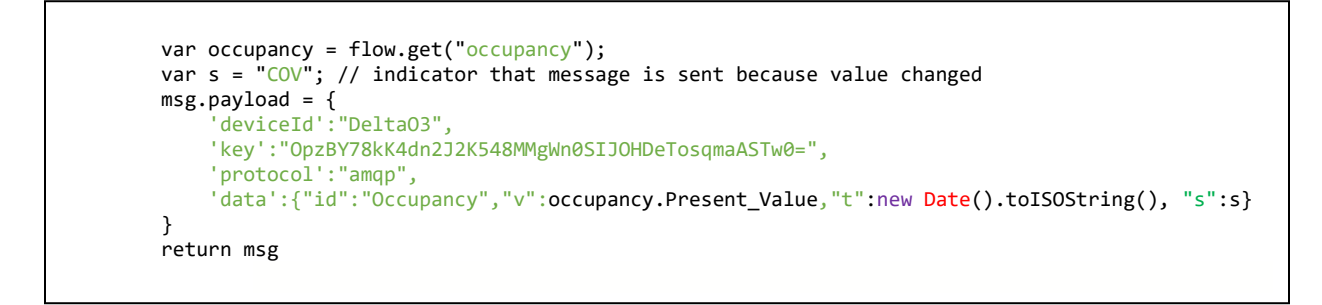

Having created all the nodes, click the red **Deploy** button at the top right to activate this flow. Note the solid green boxes under the MQTT incoming messages and the solid blue box under the Azure IoT Hub box, this indicates that the nodes are successfully connected. If this box is not solid check the syntax and spelling used in these nodes. The completed flow looks like this:

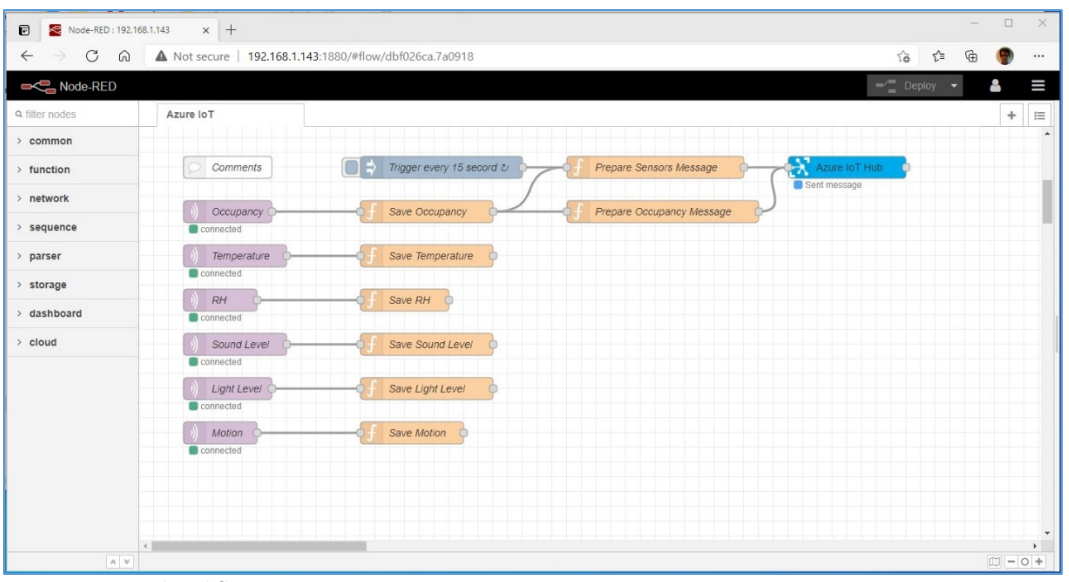

*Figure 19: Completed flow*

#### <span id="page-17-0"></span>*Viewing data received by IoT Hub*

Se[e Install and use Azure IoT explorer](https://docs.microsoft.com/en-us/azure/iot-pnp/howto-use-iot-explorer) for step-by-step instructions for using the Azure IoT explorer tool to monitor incoming data. Upon launching Azure IoT Explorer, enter **the IoT Hub primary connection string** noted in Sectio[n 3.2 above.](#page-5-0)

If the O3 Edge and IoT Hub are configured as described in this article, after navigating to **centralhub**  $\rightarrow$ **Devices DeltaO3 Telemetry** and clicking **Start**, you should see the O3 Edge data streaming in every 15 seconds:

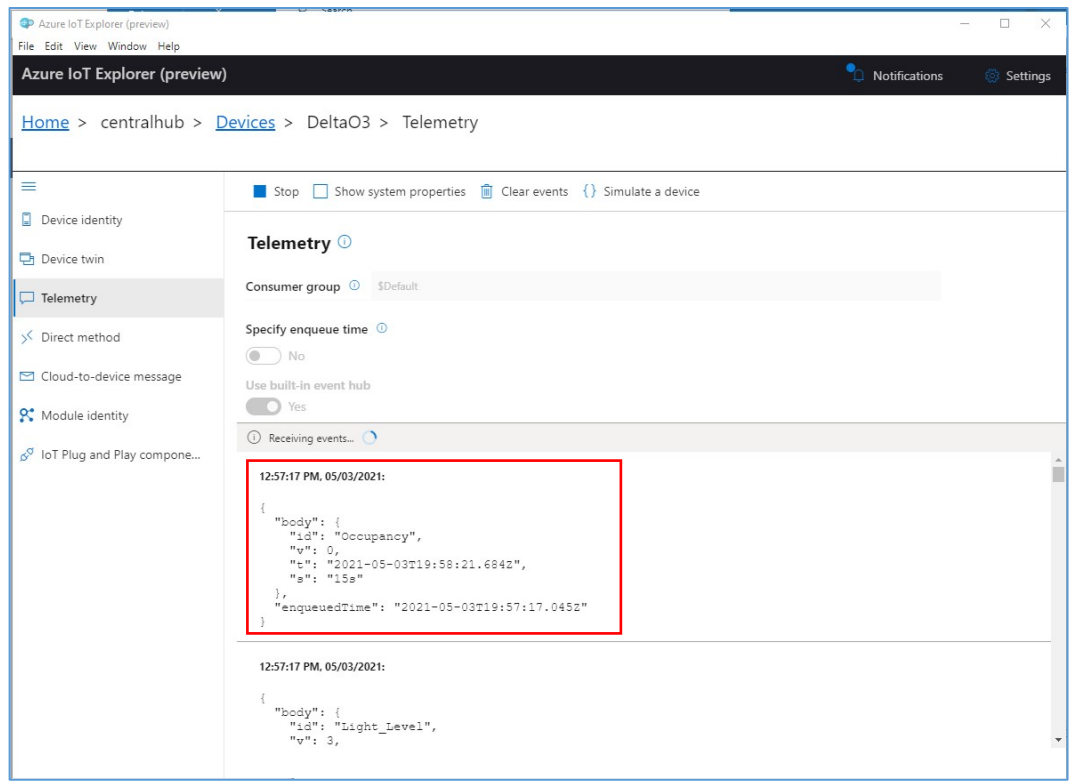

*Figure 20: Azure IoT Explorer showing data from O3 Edge*

### <span id="page-18-0"></span>5 Routing data from IoT Hub to Event Hub

Typically, you would have many devices send data to the same IoT Hub, so we need a way to filter the incoming data from just the O3.

#### <span id="page-18-1"></span>*Creating a filter for the data*

First, we need to create an attribute on the incoming data by which to filter it. To do this, we add a property to the Azure device twin for the device as configured in the IoT Hub. In the Azure portal, select the IoT Hub **centralhub** and click on **IoT devices** and select the **DeltaO3** device. On the **DeltaO3** device page, click on **Device twin**:

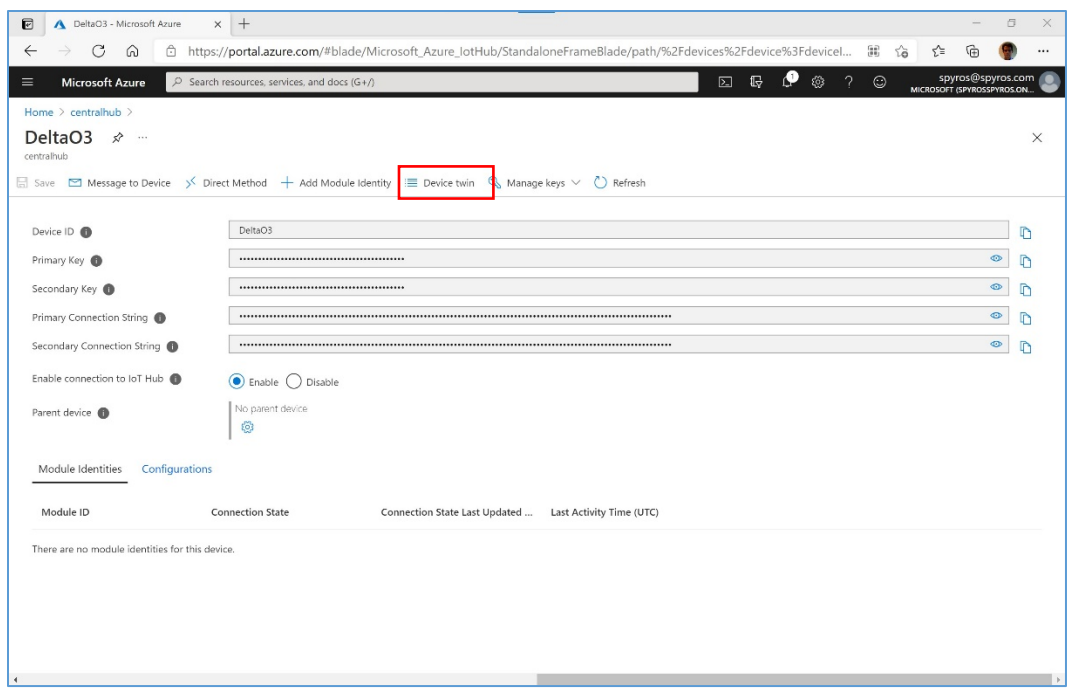

*Figure 21: Azure IoT Hub DeltaO3 Device*

On the next screen, note the value of the deviceID. This was automatically created for the Twin when the IoT device was created in IoT Hub:

"deviceId": "DeltaO3"

Now we can add a tags section with device location if you want to use Device Twin Data Enrichment functionality. In the portal add the following:

```
"tags": {
    "deviceBuilding": "PugetSound-WestCampus-SpyrosLab",
    "deviceName": "DeltaO3"
},
```
So that it looks like this:

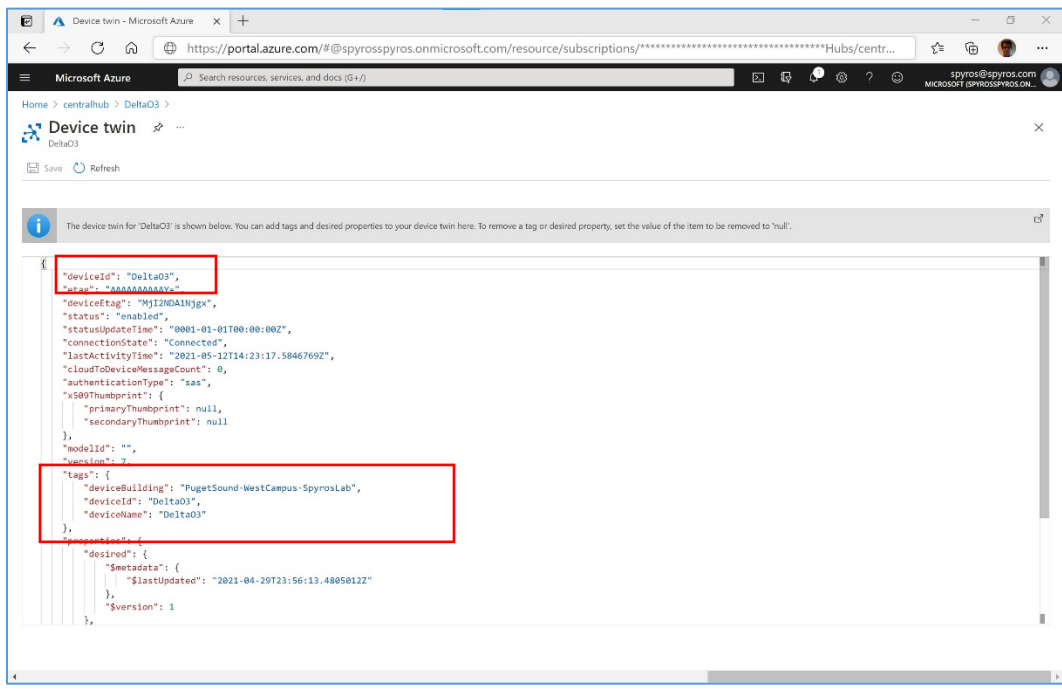

*Figure 22: Azure IoT Hub Device Twin properties*

#### <span id="page-20-0"></span>*Configuring routing and data enrichment*

Next, we configure the IoT Hub message routing for data with the device twin tag of **DeltaO3** to the Event Hub we created earlier. In the Azure portal, select the IoT Hub **centralhub** and click on **Message routing**

in the left menu.

In the **Enrich messages** tab, add two message enrichment entries with the following parameters:

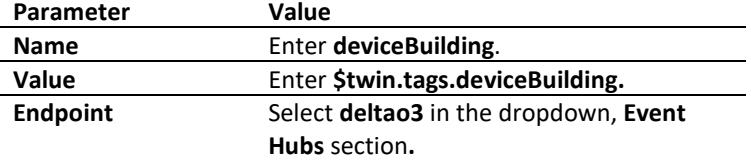

And

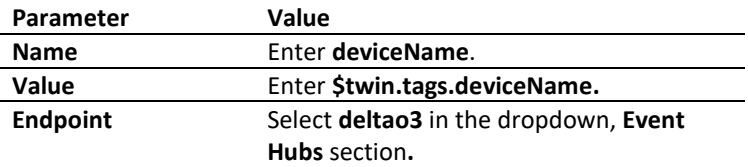

In the portal it should look like this:

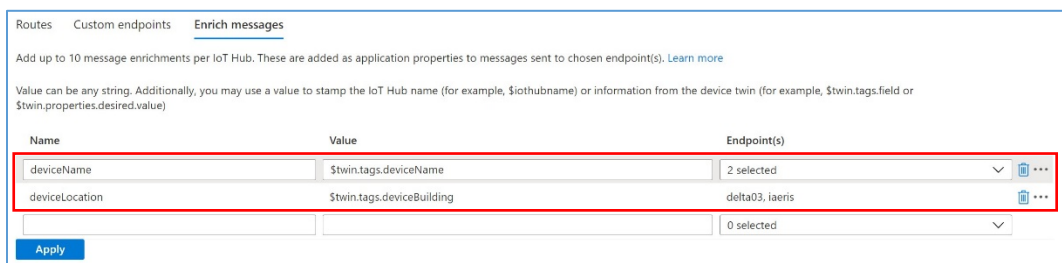

*Figure 239: Azure IoT Hub Data Enrichment*

Next, to add the route we want, we need to create a Custom Endpoint first. Select **Custom endpoints** tab, click **+ Add**, and select **Event hubs.**

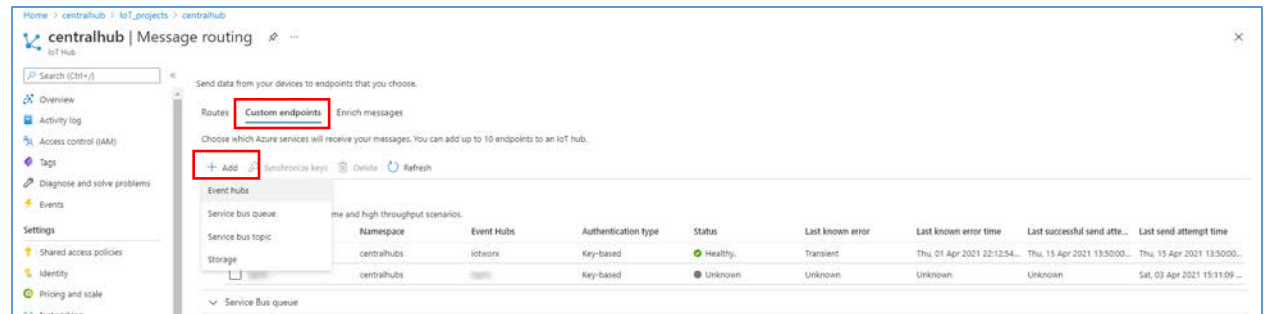

*Figure 20: Azure IoT Hub Custom Endpoints*

On the next page, enter **deltao3** for the **Endpoint name**, select **centralhubs** for the **Event hub namespace**, select **deltao3** for **the Event hub instance,** and click **Create:**

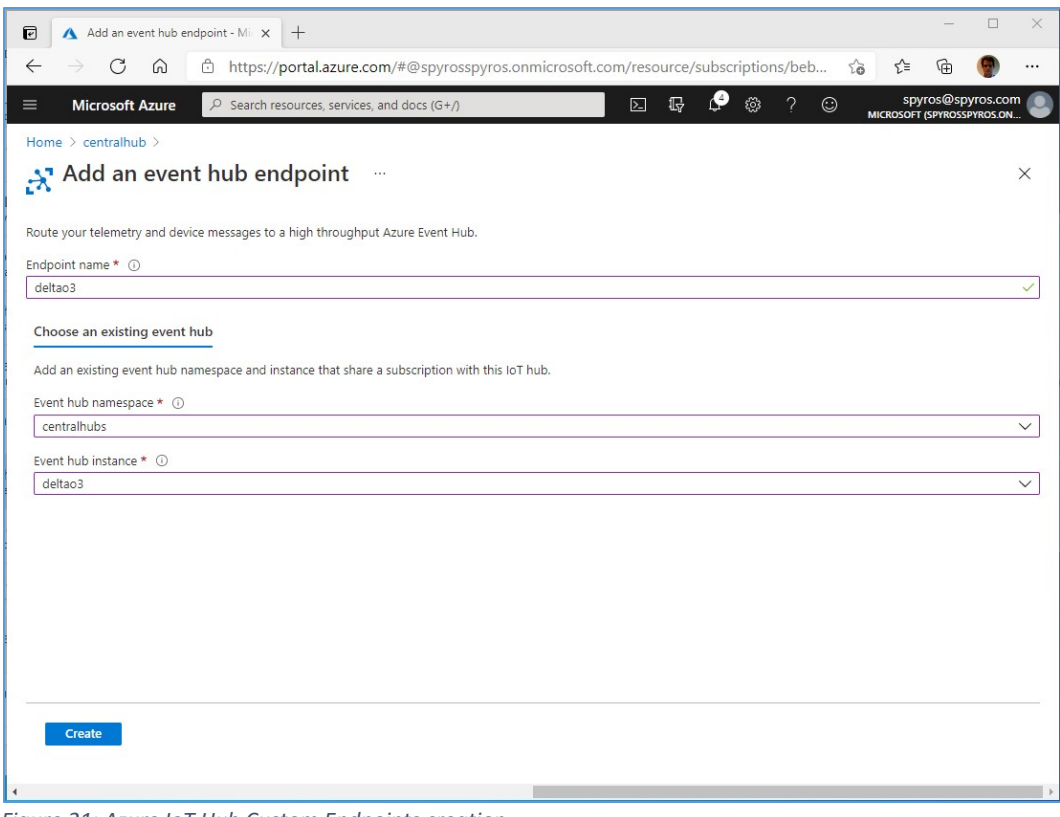

*Figure 21: Azure IoT Hub Custom Endpoints creation*

Now we are ready to create new Route, select the **Routes** tab, and click **+ Add.** To create the environment used in this example, set the parameters as follows:

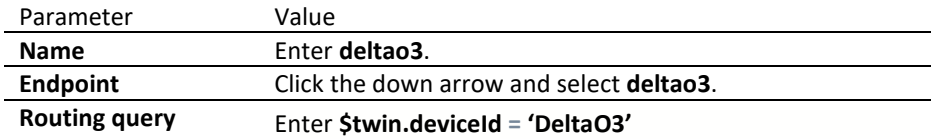

The **Message routing** tab may look like this after the route has been added to the list of existing routes:

| e<br>A centralhub - Microsoft Azure                    | $+$<br>×                                                            |                                                                                 |                                                                                                    |                                                      |                                                  | o        |
|--------------------------------------------------------|---------------------------------------------------------------------|---------------------------------------------------------------------------------|----------------------------------------------------------------------------------------------------|------------------------------------------------------|--------------------------------------------------|----------|
| ⊕<br>$\leftarrow$<br>G<br>⋒                            |                                                                     |                                                                                 | https://portal.azure.com/#@spyrosspyros.onmicrosoft.com/resource/subscriptions/*******************************                                                                                                    |                                                      | ⊀≊                                               |          |
| <b>Microsoft Azure</b><br>≡                            | $D$ Search resources, services, and docs (G+/)                      |                                                                                 | 回                                                                                                    | o<br>$\mathbb{G}$<br>$\gamma$<br>$\odot$<br><b>O</b> | spyros@spyros.com<br>MICROSOFT (SPYROSSPYROS.ON) |          |
| Home > centralhub                                      |                                                                     |                                                                                 |                                                                                                    |                                                      |                                                  |          |
| centralhub   Message routing $\phi$ -<br>K.<br>loT Hub |                                                                     |                                                                                 |                                                                                                    |                                                      |                                                  | $\times$ |
| P Search (Ctrl+/)<br>双                                 | Send data from your devices to endpoints that you choose.           |                                                                                 |                                                                                                    |                                                      |                                                  |          |
| а<br>Query explorer                                    | ٠                                                                   |                                                                                 |                                                                                                    |                                                      |                                                  |          |
| loT devices                                            | Routes<br>Custom endpoints                                          | Enrich messages                                                                 |                                                                                                    |                                                      |                                                  |          |
| Automatic Device Management                            |                                                                     |                                                                                 |                                                                                                    |                                                      |                                                  |          |
| <b>BE</b> lot Edge                                     |                                                                     |                                                                                 | Create an endpoint, and then add a route (you can add up to 100 routes from each loT hub). Since routing is based on a matching query, a message can be sent to multiple<br>endpoints. Messages that don't match a query are automatically sent to messages/events if you've enabled the fallback route. When you create new endpoints and routes. |                                                      |                                                  |          |
| loT device configuration<br>喿                          |                                                                     | direct any messages that don't match a route query to that endpoint. Learn more | messages stop flowing to the built-in endpoint unless you create a separate route and direct them there. If no routes to the built-in endpoint exist, enabling a fallback route will                                                                                                    |                                                      |                                                  |          |
| Device updates                                         |                                                                     |                                                                                 |                                                                                                    |                                                      |                                                  |          |
| Messaging                                              | Disable fallback route<br>+ Add III Test all routes <b>a</b> Delete |                                                                                 |                                                                                                    |                                                      |                                                  |          |
| <b>D</b> File upload                                   |                                                                     |                                                                                 |                                                                                                    |                                                      |                                                  |          |
| Message routing                                        | Name                                                                | Data Source                                                                     | Routing Query                                                                                                    | Endpoint                                             | Enabled                                          |          |
| Security                                               | logall                                                              | DeviceMessages                                                                  | true                                                                                                    | rawdata                                              | false                                            |          |
| <b>O</b> Overview                                      | iotwonwoute                                                         | DeviceMessages                                                                  | Stwin.deviceId = "IoTWorX"                                                                                                    | iotworx                                              | true                                             |          |
| Security Alerts<br>o                                   | default                                                             | DeviceMessages                                                                  | true                                                                                                    | events                                               | true                                             |          |
|                                                        | <i>iaerisroute</i>                                                  | DeviceMessages                                                                  | Stwin.tags.deviceType = 'iAeris                                                                                                    | iaeris.                                              | true                                             |          |
| Recommendations                                        | deltao3                                                             | DeviceMessages                                                                  | Stwin.deviceId = 'DeltaO3'                                                                                                    | delta03                                              | true                                             |          |
| @ Settings                                             |                                                                     |                                                                                 |                                                                                                    |                                                      |                                                  |          |
| Monitorina                                             |                                                                     |                                                                                 |                                                                                                    |                                                      |                                                  |          |
| <b>EB</b> Alerts                                       |                                                                     |                                                                                 |                                                                                                    |                                                      |                                                  |          |
| na Metrics                                             |                                                                     |                                                                                 |                                                                                                    |                                                      |                                                  |          |
| Diagnostic settings<br>o                               |                                                                     |                                                                                 |                                                                                                    |                                                      |                                                  |          |
|                                                        |                                                                     |                                                                                 |                                                                                                    |                                                      |                                                  |          |

*Figure 24: Message routes*

#### <span id="page-23-0"></span>*Viewing data received by Event Hub*

To monitor the data received from the IoT Hub by the Event Hub, we will use Microsoft Visual Studio. First download and install [Visual Studio](https://code.visualstudio.com/) Code, then the [Azure Event Hub Explorer.](https://marketplace.visualstudio.com/items?itemName=Summer.azure-event-hub-explorer) Open Visual Studio Code and follow these steps.

- 1. Select **View Extensions Azure Event Hub Explorer.**
- 2. Select **View**  $\rightarrow$  Command Palette  $\rightarrow$  Event Hub: Select Event Hub

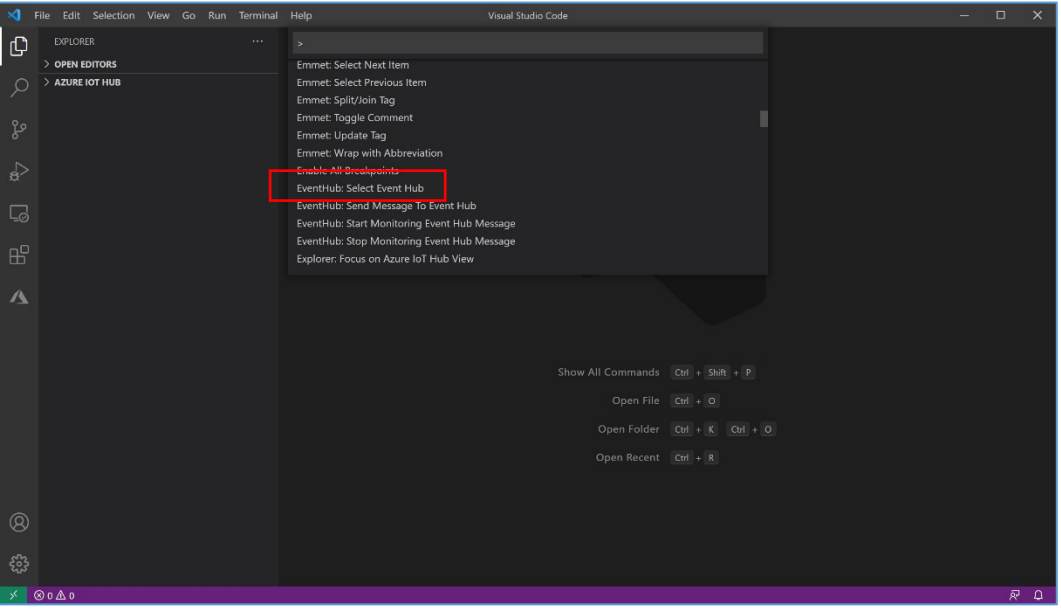

*Figure 25: Select Event Hub*

Page 24 © 2021, Spyros Sakellariadis, Maksym Mushkin, and Delta Controls, Inc. All rights reserved

- 3. From the drop-down select subscription **Subscription-1**.
- 4. From the drop-down select resource group **iotprojects.**
- 5. From the drop-down select event hub namespace **centralhubs.**
- 6. From the drop-down select event hub **deltao3.**
- 7. From the top menu select **View Command Palette Event Hub: Start monitoring.**

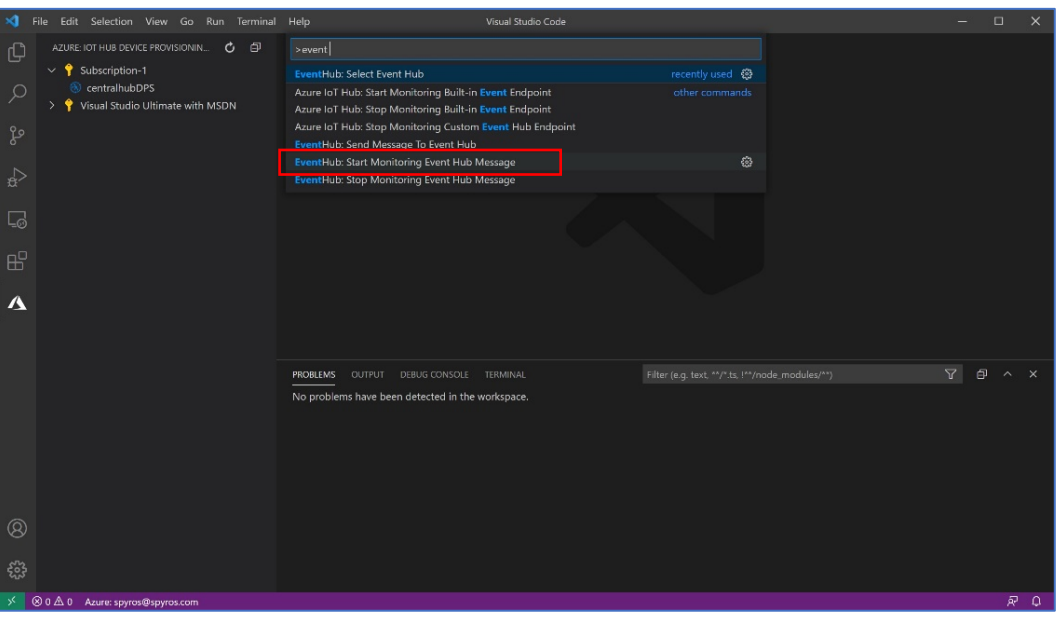

*Figure 26: Start monitoring Event Hub*

At this point, data should start appearing:

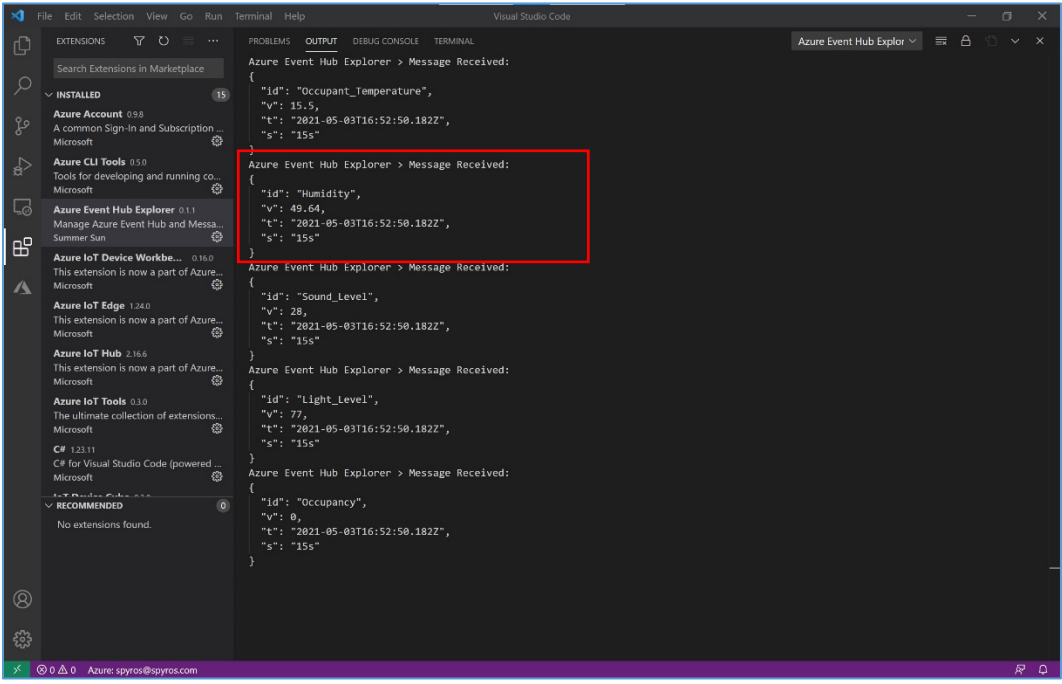

*Figure 27: Data arriving in Event Hub*

In this screen capture we see the data collected by the O3 as it is received at the Event Hub.

## <span id="page-25-0"></span>6 Push data from Event Hub to Azure Table Storage

There are multiple ways to store the data streamed to IoT Hub. In a previous whitepaper, Monitoring [Building Air Quality,](https://iconics.com/Documents/Whitepapers/Monitoring-Building-Air-Quality) we describe the steps to do this with an Azure Stream Analytics job writing to SQL Server. In the section below, we show how to do this by routing the data from the IoT Hub to an Event Hub and then writing it with an Azure Function to an Azure Table. This is more cost-efficient than using Azure Stream Analytics and SQL Server, though this way is more complex to set up and requires some coding skills. Depending upon the way you want to use the data, it may be adequate to store it in an Azure Table, but some analytical tools may require it being stored in SQL Server.

#### <span id="page-25-1"></span>*Creating the Function App*

In the Azure portal select **+ Create a resource** and select the **Function App** category. To create the environment used in this example, on the **Basics** page set the parameters as follows:

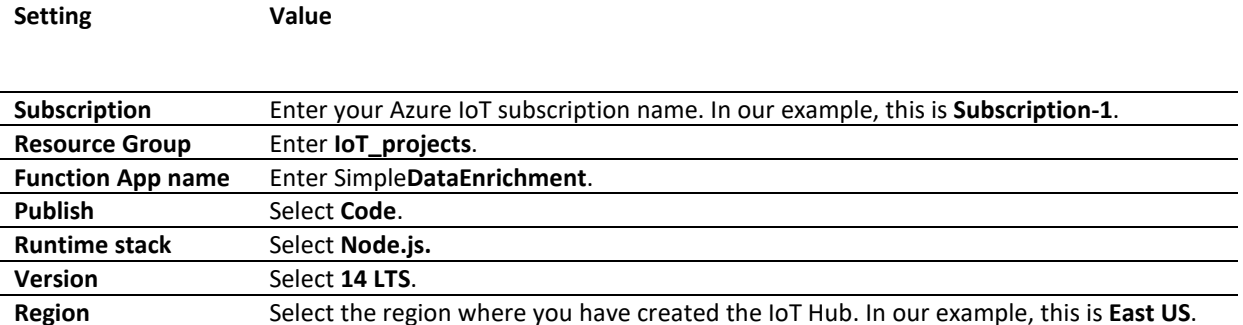

Select **Next : Hosting**. On the **Hosting** page, accept the defaults then select **Next : Monitoring**. On the **Monitoring** page, turn off **Application Insights**. Finally, select **Review + Create**, then **Create** to deploy the function app.

#### <span id="page-25-2"></span>*Creating the Function*

Next, we create a function. When the deployment is complete, select **Go To Resource**. From the left menu select **Functions**, then select **+ Add** from the top menu. In the **Add Function** window, set the parameters as follows:

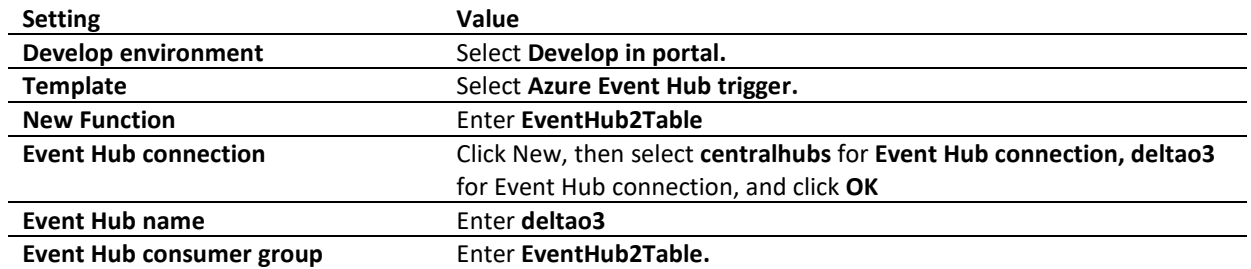

Click **Add** to create the function. Once created, click on **EventHub2Table** in the list on the right to open the function page. Click **Integration**, to bring up the wire frame:

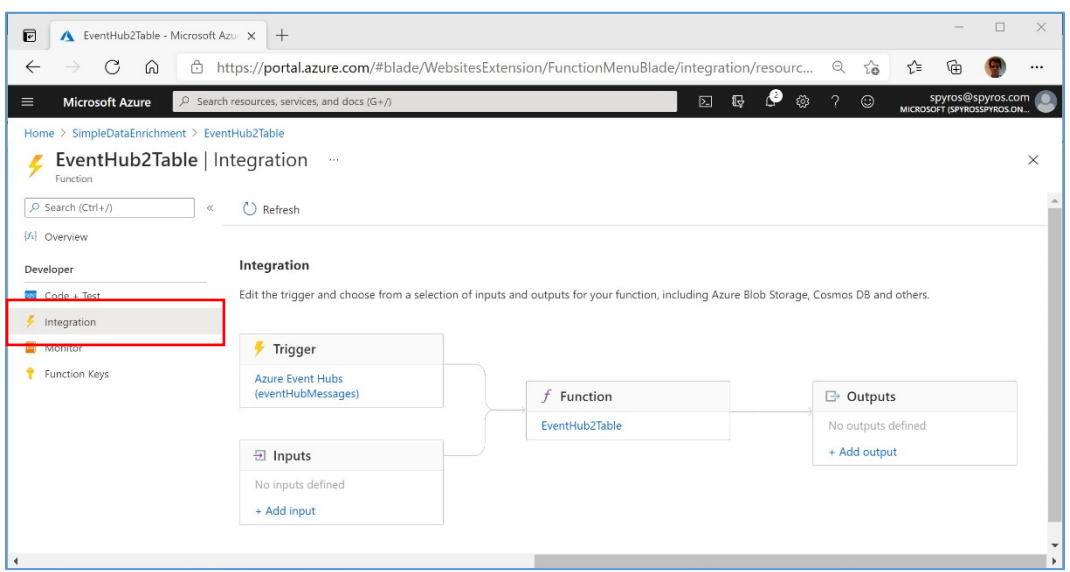

*Figure 28: Integration wire frame*

Next, click **Code + Test** in the left menu and select function.json in the drop-down at the top. The JSON should contain the information from the **Create Function** wizard:

```
{
   "bindings": [
     {
       "type": "eventHubTrigger",
       "name": "eventHubMessages",
       "direction": "in",
       "eventHubName": "delta03",
       "connection": "centralhubs_RootManageSharedAccessKey_EVENTHUB",
       "cardinality": "many",
       "consumerGroup": "eventhub2table"
     }
   ]
}
```
Next, select **index.js** in the drop-down at the top, and replace the code in the window with the following and click **Save** (formatting below modified to fit to page):

```
const azure = require('azure-storage');
// App Settings should have variables AZURE_STORAGE_ACCOUNT and AZURE_STORAGE_ACCESS_KEY, or 
// AZURE_STORAGE_CONNECTION_STRING
const tableService = azure.createTableService();
var tableName = process.env["OutputTableName"] || "OutputTable";
var tableUpdateInterval = process.env["TableUpdateInterval"] || 5;
module.exports = async function (context, eventHubMessages) {
     // Create Table if not exists
    tableService.createTableIfNotExists(tableName, function (error, result, response) {
         if (error) {
             context.log.warn(error);
        }
    });
     var roundCoef = 60 * tableUpdateInterval; // number of seconds in {tableUpdateInterval} minutes
    var updateTasks = \{\};
     eventHubMessages.forEach((message, index) => {
         // Extract partition key(device location and name) from the IotHub Enriched properties taken from 
        // IoTHub device twin
         var deviceLocation = context.bindingData.propertiesArray[index].deviceLocation;
         var deviceName = context.bindingData.propertiesArray[index].deviceName;
         var partitionKey = deviceLocation + '-' + deviceName;
         // Convert datetime to unix timestamp and round it
         var unixTime = Math.round(new Date(message.t).getTime() / 1000);
         var rowKey = (Math.floor(unixTime / roundCoef) * roundCoef).toString();
         // Check if Update Task already exists for this row, otherwise create
         if(updateTasks[partitionKey+rowKey] == null)
\{ updateTasks[partitionKey+rowKey] = 
\overline{a} PartitionKey: partitionKey,
                     RowKey: rowKey
                 };
 }
         // Add new property to Update Task
         updateTasks[partitionKey+rowKey][message.id] = message.v;
    });
(Continued on next page)
```
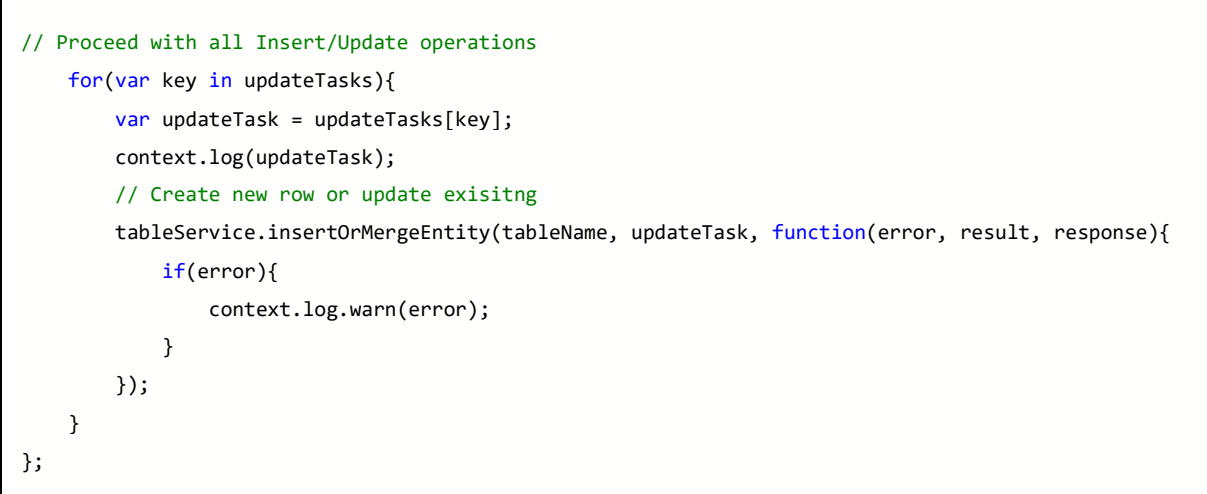

Finally, we need to edit the file **package.json**, which you can access from the **App files** section in the portal, and add a reference to Azure storage there. In the portal:

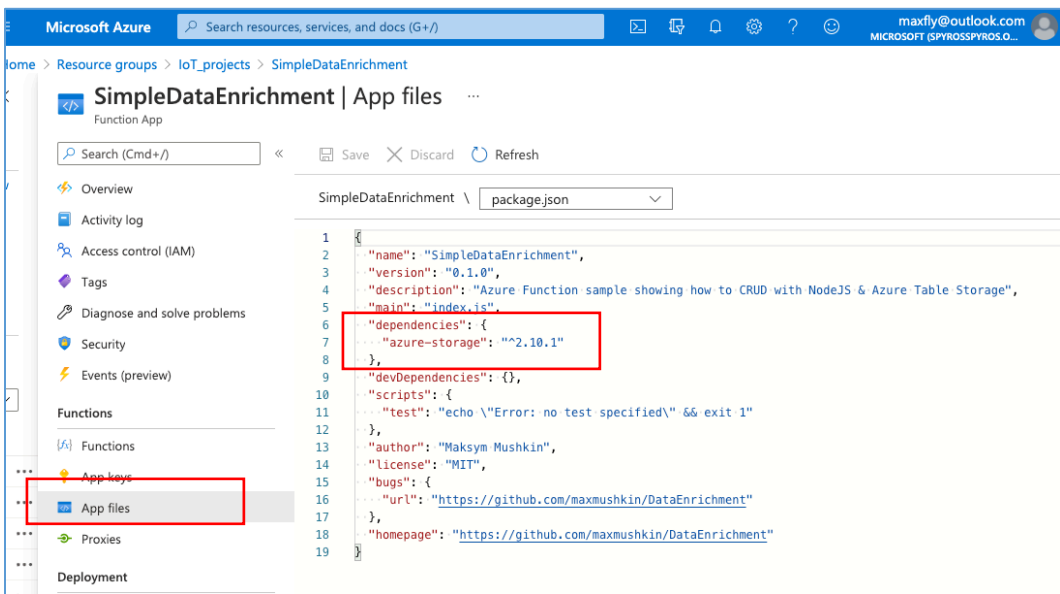

*Figure 29: Azure Function App files*

The section that needs to be added there is this:

```
"dependencies": { 
   "azure-storage": "^2.10.1"
 }
```
It tells application runtime to load the azure-storage **npm** module since it will be used in the source code to access Azure Table Storage. Without this section the code will not import the Azure Storage module and will raise an exception for the lines bellow:

```
const azure = require('azure-storage');
// App Settings should have variables AZURE_STORAGE_ACCOUNT and 
AZURE_STORAGE_ACCESS_KEY, or AZURE_STORAGE_CONNECTION_STRING
const tableService = azure.createTableService();
```
#### <span id="page-29-0"></span>*Viewing data received by Azure Table Storage*

To verify that the function is working correctly, from the Azure portal select **storageaccountiotpr96cc**, then from the left menu select **Storage Explorer (preview) TABLES TelemetryPivot**. This should show data in the **TelemetryPivot** table specified in **Function.json:**

| C<br>$\Omega$                  | thttps://portal.azure.com/#@spyrosspyros.onmicrosoft.com/resource/subscriptions/****************************** |                                                                |                    |                               |                         | 2 5 0 3 7 0            | ≤≞                    | 庙<br>spyros@spyros.com      |
|--------------------------------|----------------------------------------------------------------------------------------------------|----------------------------------------------------------------|--------------------|-------------------------------|-------------------------|------------------------|-----------------------|-----------------------------|
| <b>Microsoft Azure</b>         | $O$ Search resources, services, and docs (G+/)                                                                 |                                                                |                    |                               |                         |                        |                       | MICROSOFT (SPYROSSPYROS.ON) |
| Home > storageaccountiotpr96cc |                                                                                                    |                                                                |                    |                               |                         |                        |                       |                             |
|                                |                                                                                                    |                                                                |                    |                               |                         |                        |                       |                             |
| Ł,<br>Storage account          | storageaccountiotpr96cc   Storage Explorer (preview) *                                                         |                                                                |                    |                               |                         |                        |                       |                             |
|                                |                                                                                                    |                                                                |                    |                               |                         |                        |                       |                             |
| O Search (Ctrl+/)<br>ĸ         | Search                                                                                                    |                                                                |                    |                               |                         |                        |                       |                             |
| Overview                       | <b>FI BLOB CONTAINERS</b>                                                                                      | <b>IMESTAMP</b>                                                | ACOUSTIC_OCCUPANCY | ACOUSTIC_OCCUPANCY_THRESHHOLD | AUDIO_INACTIVITY_PERIOD | AUDIO_RETRIGGER_PERIOD | <b>HUMIDITY</b>       | IR_TEMPERATURE              |
|                                | FILE SHARES                                                                                                    |                                                                |                    |                               |                         |                        |                       |                             |
| Activity log                   | <b>IN OUTLES</b>                                                                                               | 021-05-03T12:49:59.8834661Z 0                                  |                    | $\circ$                       | 300                     | 1200                   | 51,57702              | 15,6017418                  |
| F <sub>ras</sub>               |                                                                                                    | :021-05-03T12:53:59.3865889Z                                   | $\sqrt{2}$         | $\circ$                       | 300                     | 1200                   | 51,57702              | 15.8056755                  |
|                                | <b>4 Bill TABLES</b>                                                                                           | 021-05-03T12:57:59.4355772Z 0                                  |                    | $\circ$                       | 300                     | 1200                   | 51,57702              | 15,6017418                  |
| Diagnose and solve problems    | <b>MAQtelemetry</b>                                                                                            | :021-05-03T13:01:59.6366731Z 0                                 |                    | $\circ$                       | 300                     | 1200                   | 51,57702              | 15.6017418                  |
|                                | <b>Telemetry</b>                                                                                               | :021-05-03T13:10:00.038296Z                                    | $\circ$            | $\circ$                       | 300                     | 1200                   | 51,57702              | 15,400322                   |
| Pa Access Control (IAM)        |                                                                                                    | :021-05-03T13:14:00.4125141Z 0                                 |                    | $\circ$                       | 300                     | 1200                   | 51,57702              | 15.6017418                  |
| Data migration                 | TelemetryPivot                                                                                                 | :021-05-03T13:18:00.1042495Z 0                                 |                    | $\circ$<br>$\circ$            | 300<br>300              | 1200                   | 51,57702              | 15.6017418                  |
|                                |                                                                                                    | :021-05-03T13:23:45.6124723Z 0                                 |                    |                               |                         | 1200                   | 51,57702              | 15.3927689                  |
| Storage Explorer (preview)     |                                                                                                    | :021-05-03T13:30:01.4505121Z 0<br>1021-05-03T13:34:00.8380332Z |                    | $\circ$<br>$\circ$            | 300<br>300              | 1200<br>1200           | 51.57702<br>\$1,57702 | 15.3927689<br>15 5992241    |
|                                |                                                                                                    | 021-05-03T13:38:01.2722922Z 0                                  | $^{\circ}$         | $\circ$                       | 300                     | 1200                   | 51,57702              | 15.5992241                  |
| Settings                       |                                                                                                    | 121-05-03T13:44:49.8384097Z 0                                  |                    | $\circ$                       | 300                     | 1200                   | 51,57702              | 153952866                   |
| Access keys                    |                                                                                                    | 121-05-03T13:50:02.7897251Z 0                                  |                    | $^{\circ}$                    | 300                     | 1200                   | 51,57702              | 15.3952866                  |
|                                |                                                                                                    | 121-05-03T13:54:02.636572                                      | $\Omega$           | $\circ$                       | 300                     | 1200                   | 51,57702              | 15.3952866                  |
| Geo-replication                |                                                                                                    | :021-05-03T13:58:03.7923372Z 0                                 |                    | $\circ$                       | 300                     | 1200                   | 51,57702              | 15.3952866                  |
| & CORS                         |                                                                                                    | :021-05-03T14:02:03.6946697Z 0                                 |                    | $\Omega$                      | 300                     | 1200                   | 51,57702              | 15.1938629                  |
|                                |                                                                                                    | 1021-05-03T14:06:03.8047007Z 0                                 |                    | $\circ$                       | 300                     | 1200                   | 51,57702              | 15.1938629                  |
| Configuration                  |                                                                                                    | 021-05-03T14:14:03.76858817 0                                  |                    | $\Omega$                      | 300                     | 1200                   | 51,57702              | 15.1938629                  |
|                                |                                                                                                    | 021-05-03T14:18:05.0108261Z 0                                  |                    | $^{\circ}$                    | 300                     | 1200                   | 51,57702              | 15.1938629                  |
| A Encryption                   |                                                                                                    | 121-05-03T14:23:57.5249839Z 0                                  |                    | $\circ$                       | 300                     | 1200                   | 51,57702              | 15.1938629                  |
| C Shared access signature      |                                                                                                    | :021-05-03T14:26:04.8506198Z 0                                 |                    | $\circ$                       | 300                     | 1200                   | 51,57702              | 15.1938629                  |
|                                |                                                                                                    | :021-05-03T14:34:05.1371689Z 0                                 |                    | $\circ$                       | 300                     | 1200                   | 51,57702              | 15.1938629                  |
| R Networking                   |                                                                                                    | :021-05-03T14:38:05.5354025Z 0                                 |                    | $\circ$                       | 300                     | 1200                   | 51,57702              | 15.1938629                  |
| <b>Q</b> Security              |                                                                                                    | 021-05-03T14:42-05.5973965Z 0                                  |                    | $\circ$                       | 300                     | 1200                   | 51,57702              | 15.1938629                  |
|                                |                                                                                                    | :021-05-03T14:46:06.1747545Z 0                                 |                    | $\circ$                       | 300                     | 1200                   | 51.57702              | 15.1938629                  |
| Advisor recommendations        |                                                                                                    | :021-05-03T14:54:06.7925882Z 0                                 |                    | $\circ$                       | 300                     | 1200                   | 51,57702              | 15.1938629                  |
| III Properties                 |                                                                                                    | 021-05-03T14:58:06.8936118Z 0                                  |                    | $\circ$                       | 300                     | 1200                   | 51,57702              | 15.1938629                  |
|                                |                                                                                                    |                                                                |                    |                               | 1.11                    |                        | 1.12222222            |                             |

*Figure 30: Storage Explorer showing data in TelemetryPivot table*

### <span id="page-29-1"></span>7 Next steps

If you have successfully completed the above steps, you have a working end-to-end example of pushing data from the O3 Edge to Azure. Now you can build various monitoring dashboards with tools like Power BI, Time Series Insights, Node-RED , and others. Here is an example of a Power BI report we created using the data from the above flow:

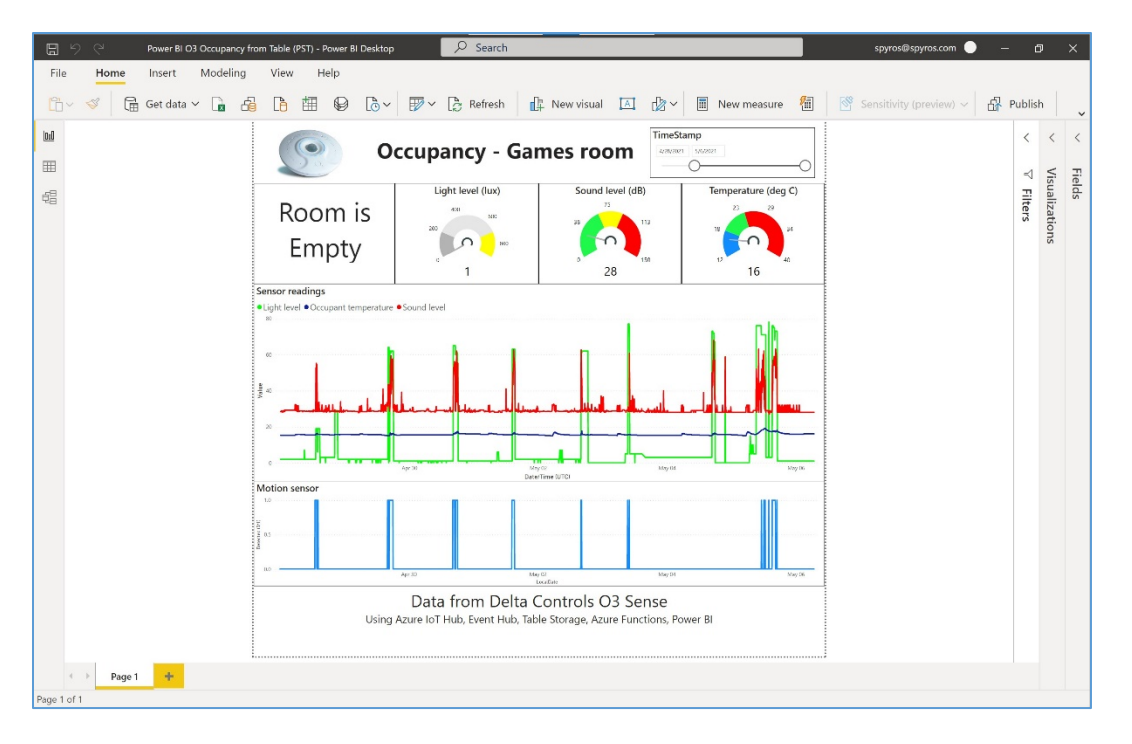

*Figure 31: O3 Edge data in Power BI desktop*

The O3 Edge is in a room we call the **Games** room, containing some exercise equipment and an Xbox console. This report spans only a few days, but there are still a few interesting observations we can make.

First, from the light trend line, we see that the light in the room is turned on only for about an hour a day. This happens to be when my son uses the room to exercise, and the sound level trend line shows that he turns on music while he is doing so. On the last day shown in the trend, he and some friends were playing an online game on the Xbox, so the light, sound, and motion trends remain on for longer.

A second observation that we can make is from the light trend. Note that the intensity of the light is higher on the three days at the end than the preceding days. This is because the weather on the preceding days was gloomy and overcast, and there was little light coming in through the windows, whereas on the three days at the end there was bright sunlight. Not an earth-shattering observation, but still interesting to see how that is reflected in the O3 Edge data!